#### Slide 1 - Slide 1

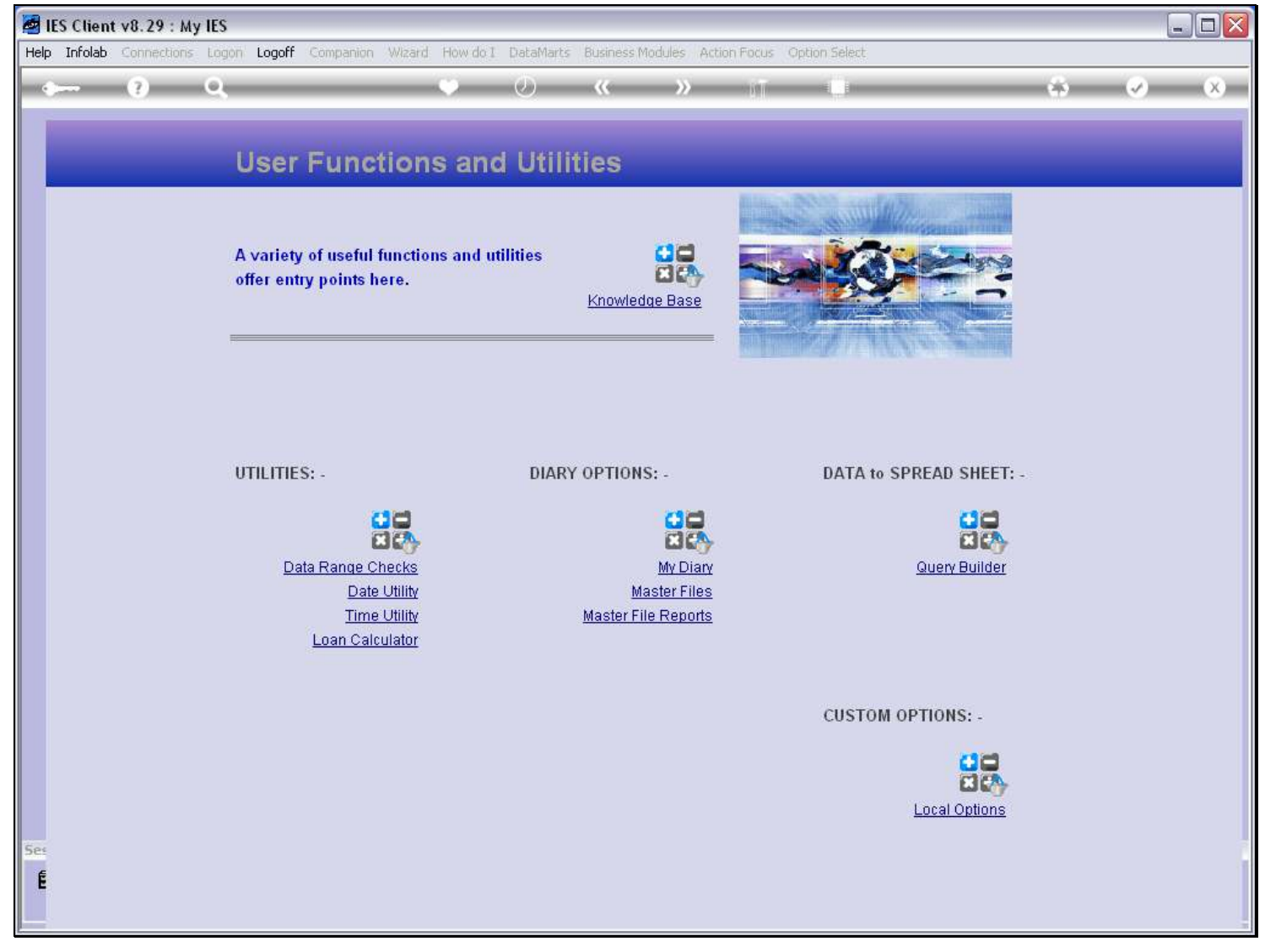

#### Slide notes

Any User may create a new Data Query object, provided of course that we have access to the Data Source and Fields.

# Slide 2 - Slide 2

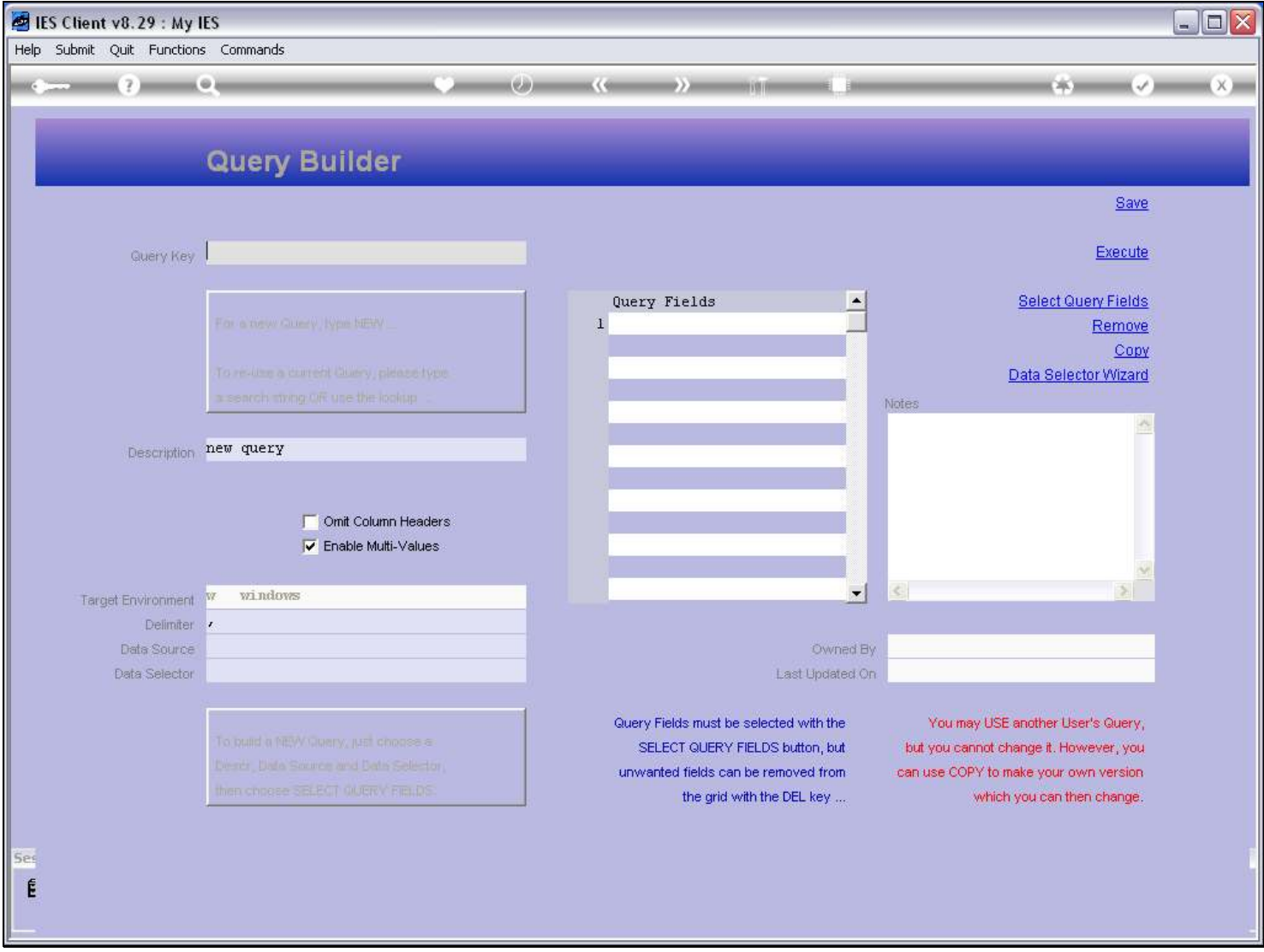

#### Slide notes

For a new Query, we do not choose the Key. Instead, we type 'new', and then the system will generate a Key.

# Slide 3 - Slide 3

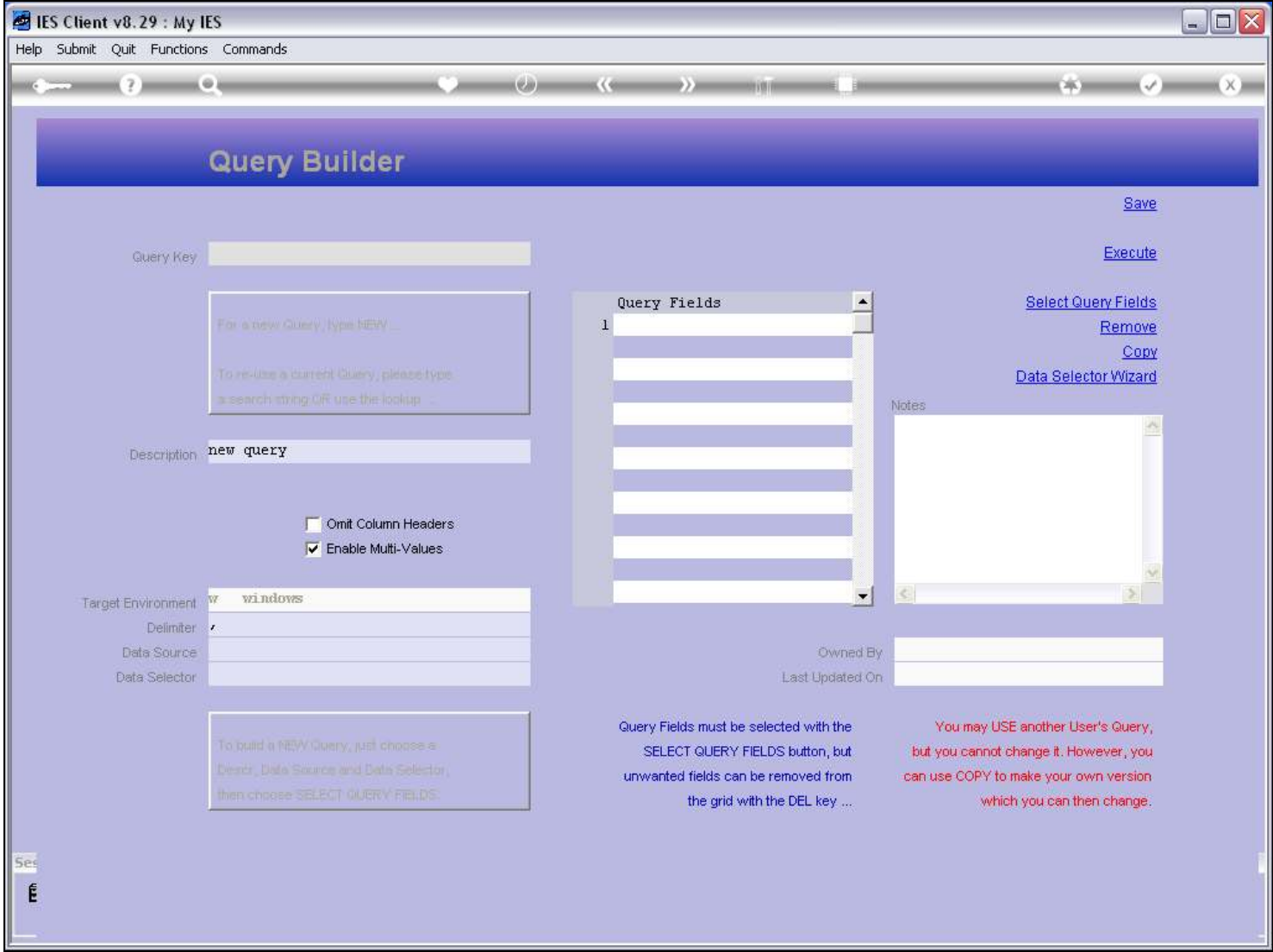

Slide notes

# Slide 4 - Slide 4

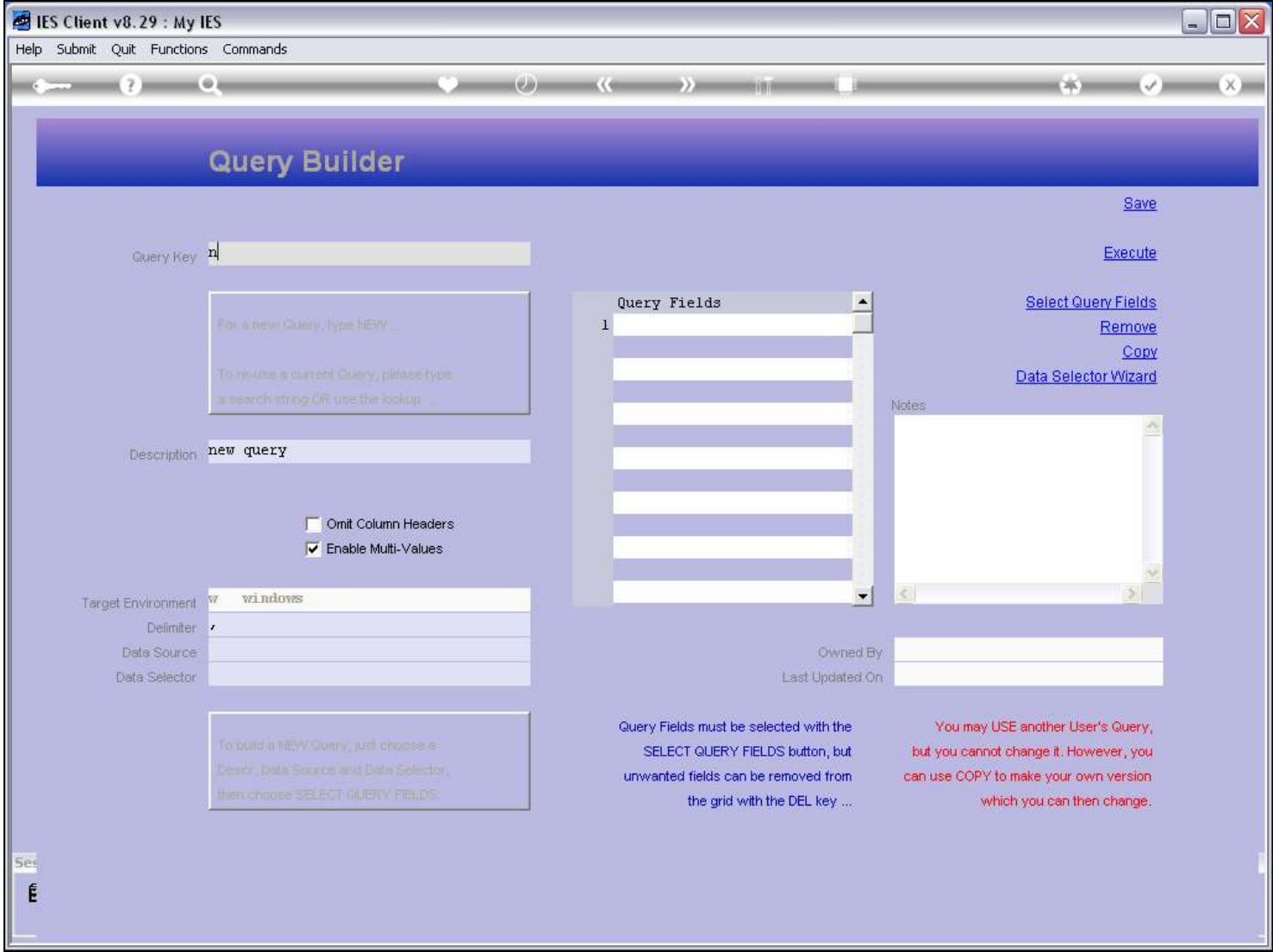

# Slide 5 - Slide 5

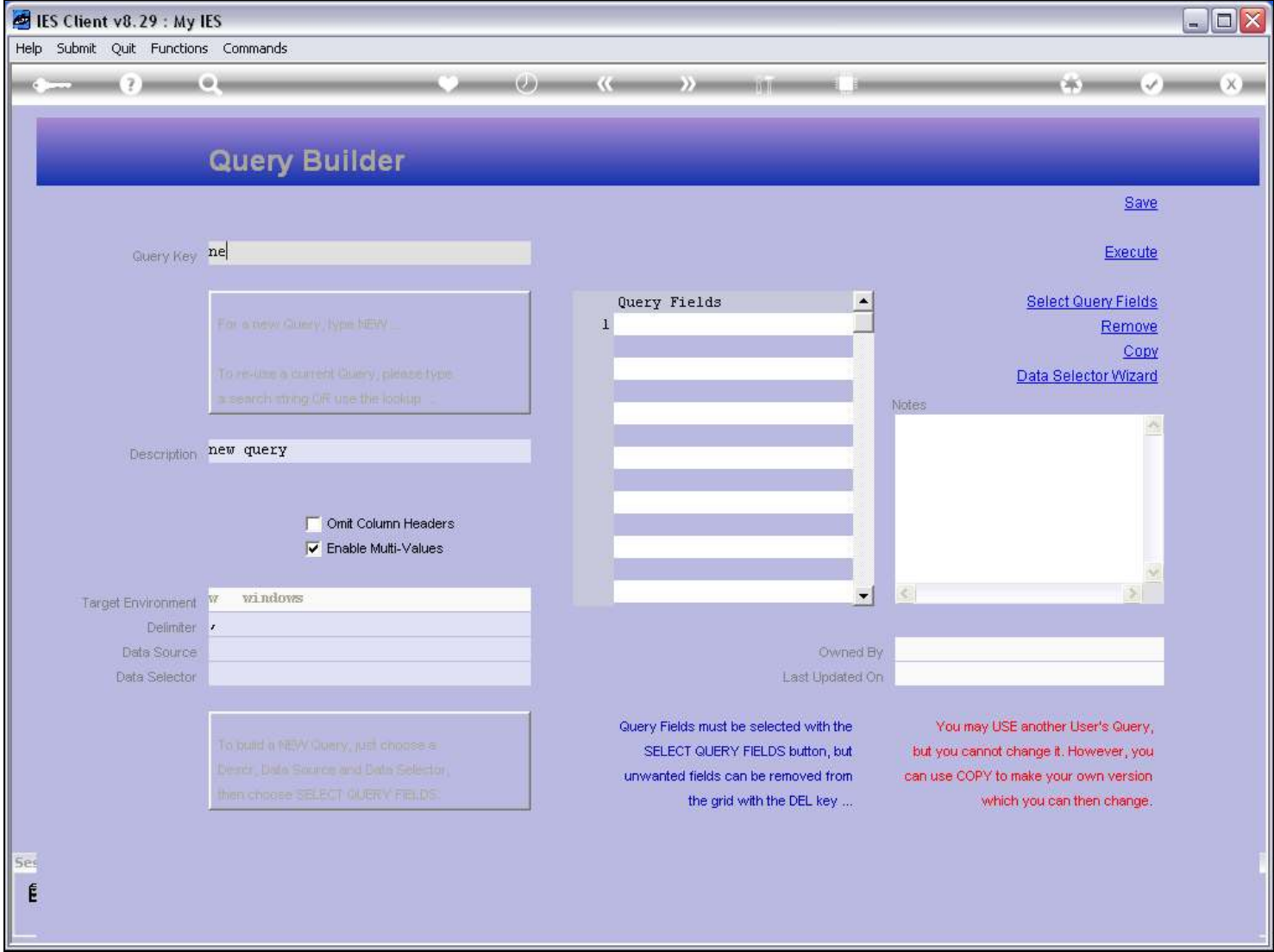

Slide notes

# Slide 6 - Slide 6

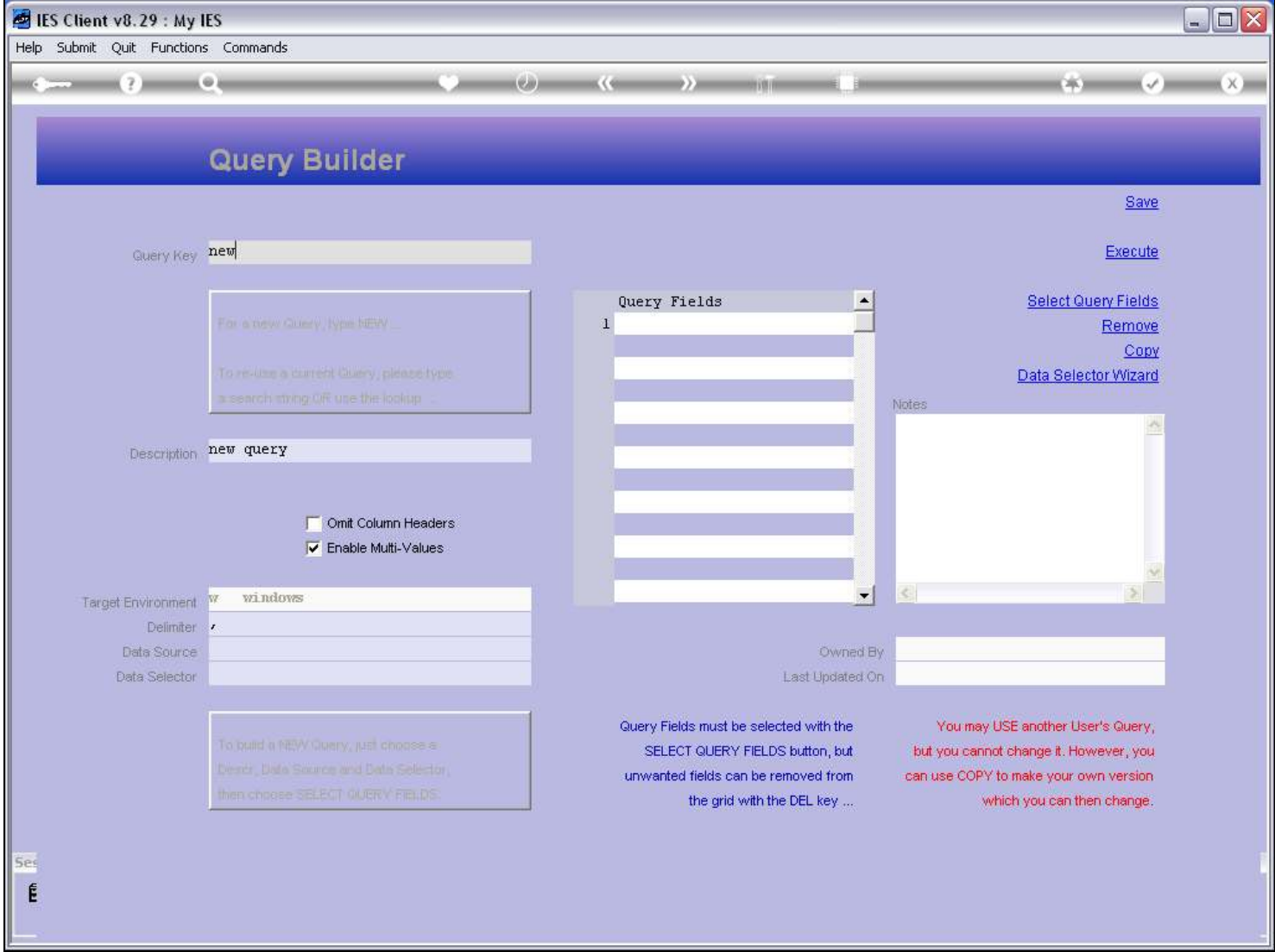

Slide notes

# Slide 7 - Slide 7

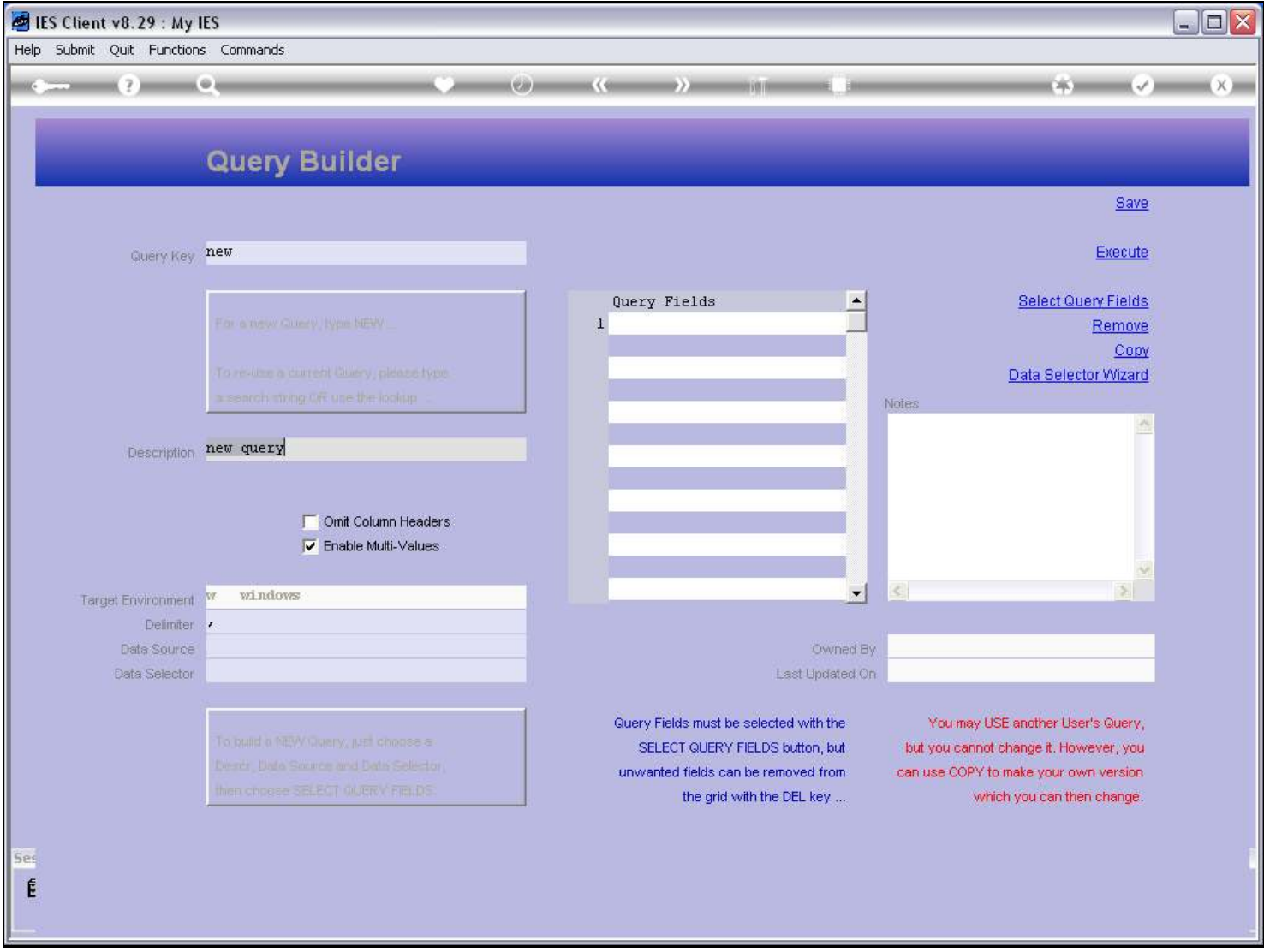

#### Slide notes

We give a description, so that we, and possibly others, can identify the Query on Lookups.

# Slide 8 - Slide 8

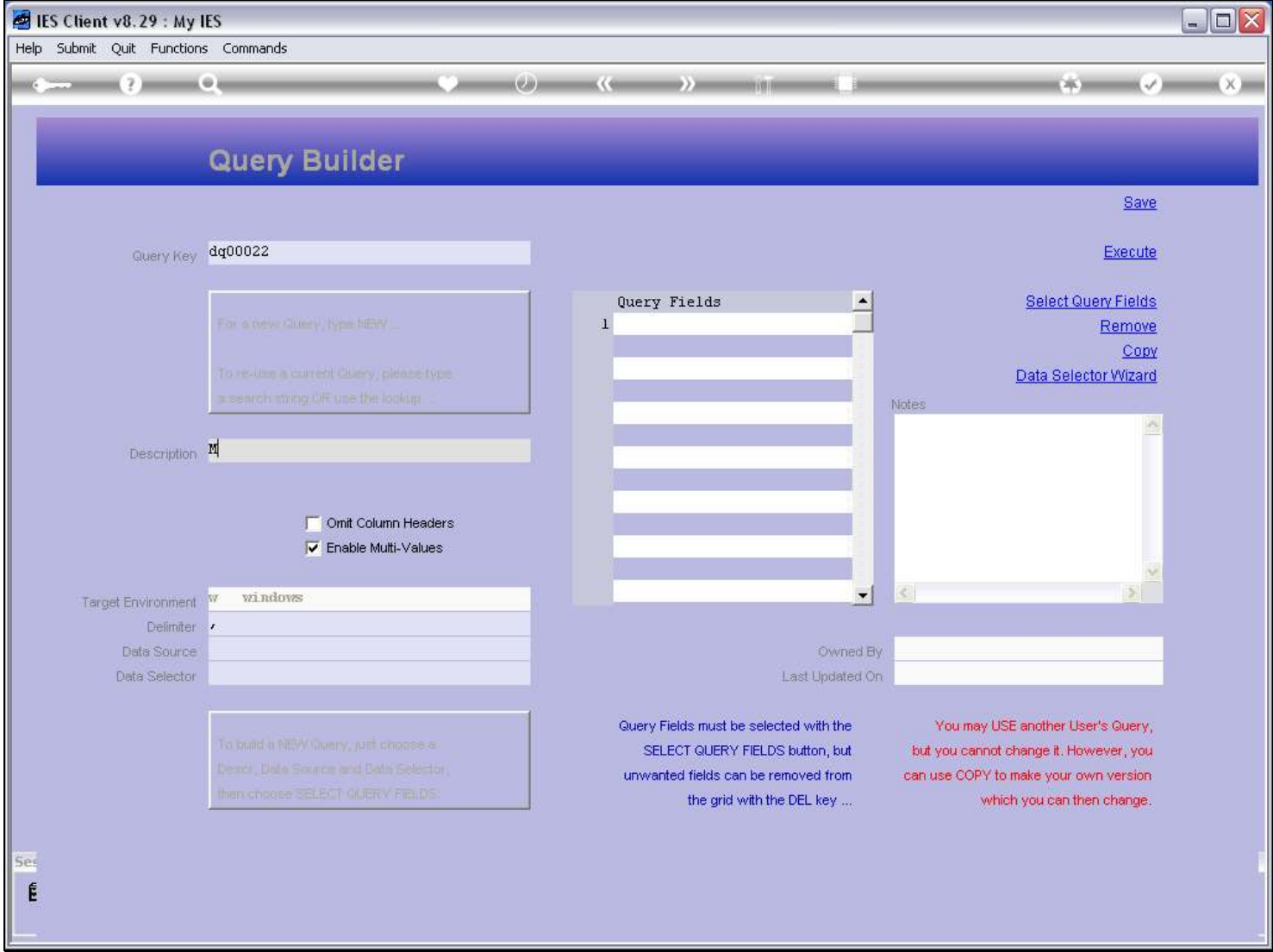

Slide notes

# Slide 9 - Slide 9

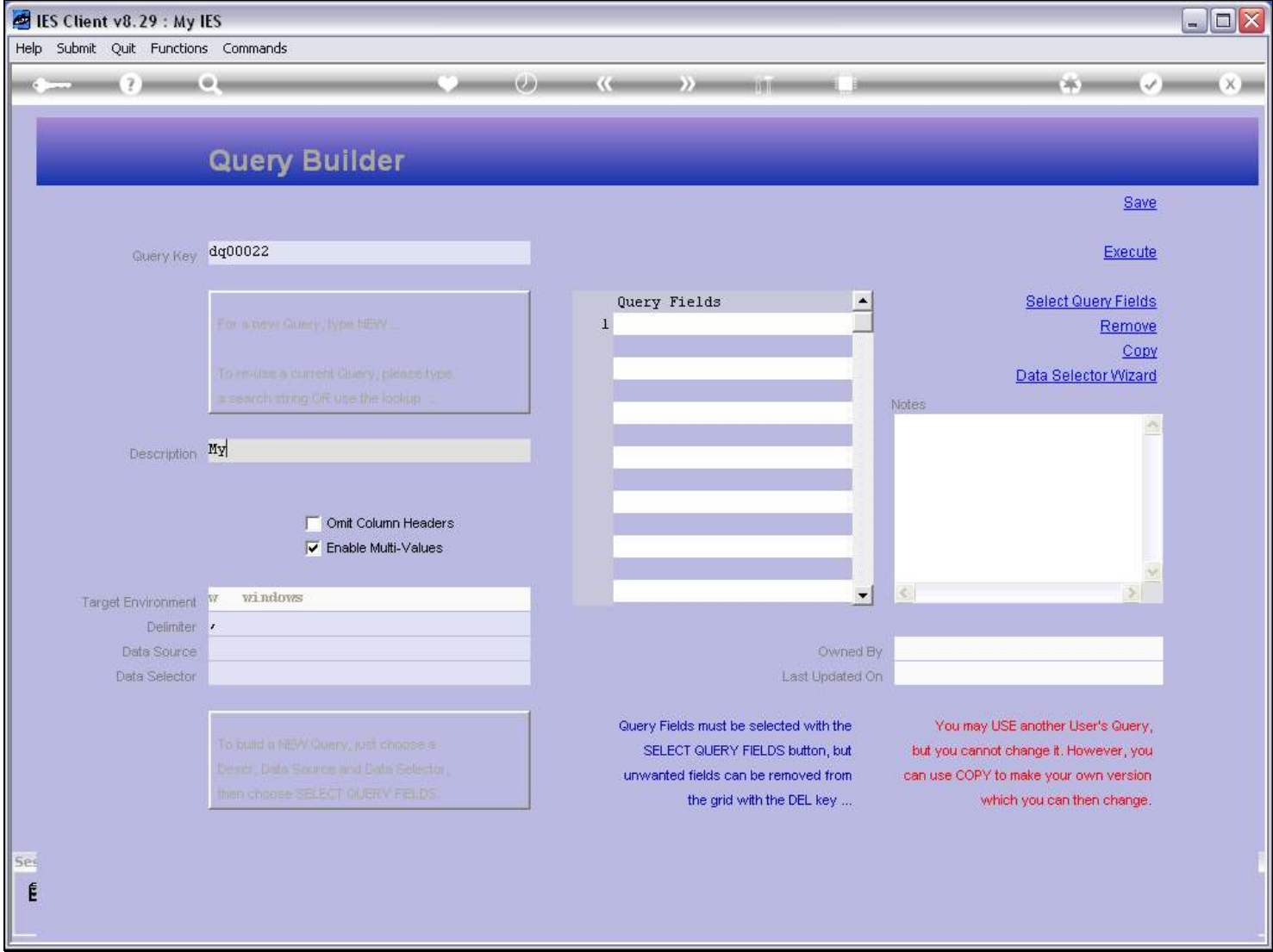

Slide notes

#### Slide 10 - Slide 10

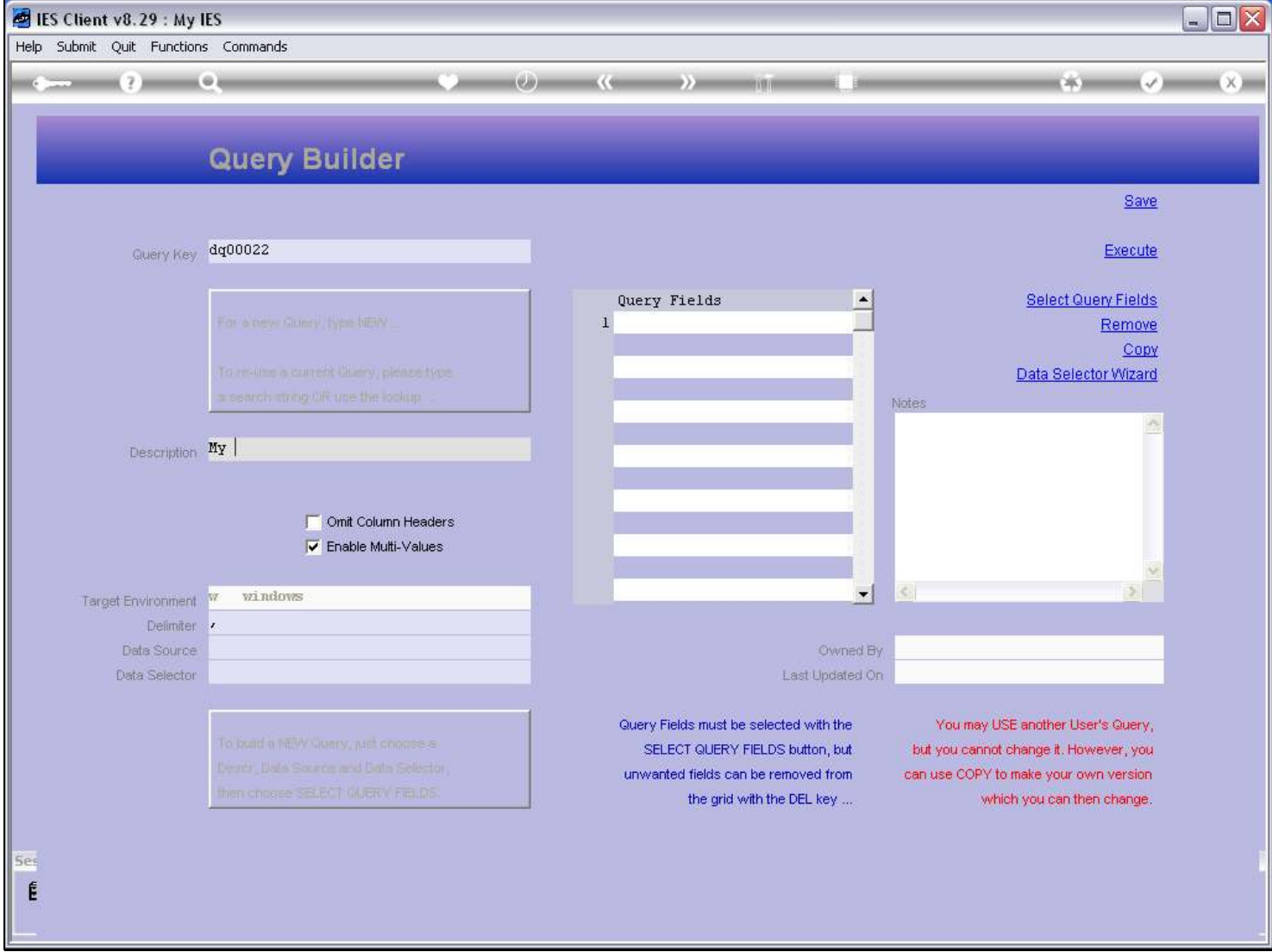

Slide notes

# Slide 11 - Slide 11

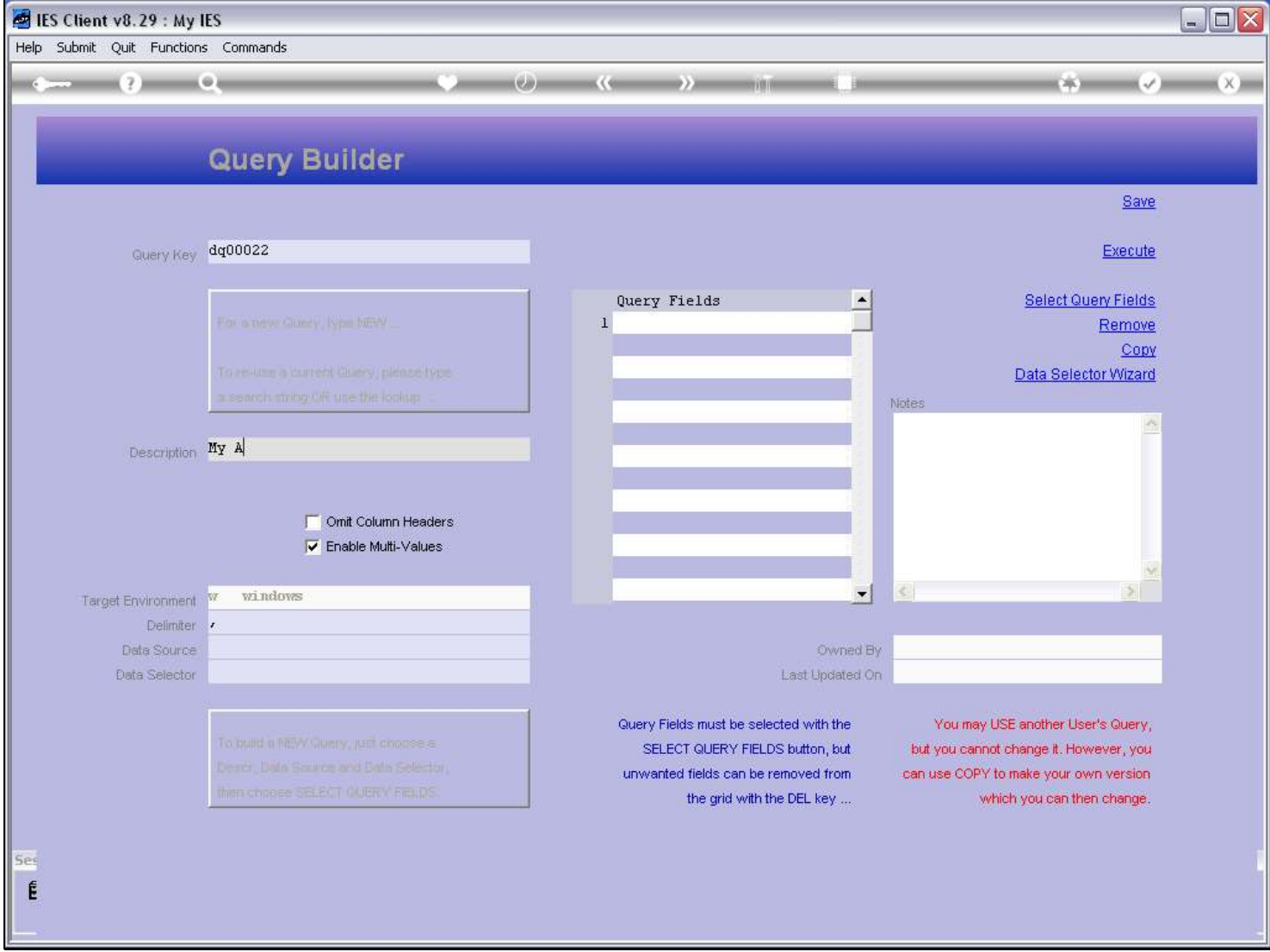

#### Slide 12 - Slide 12

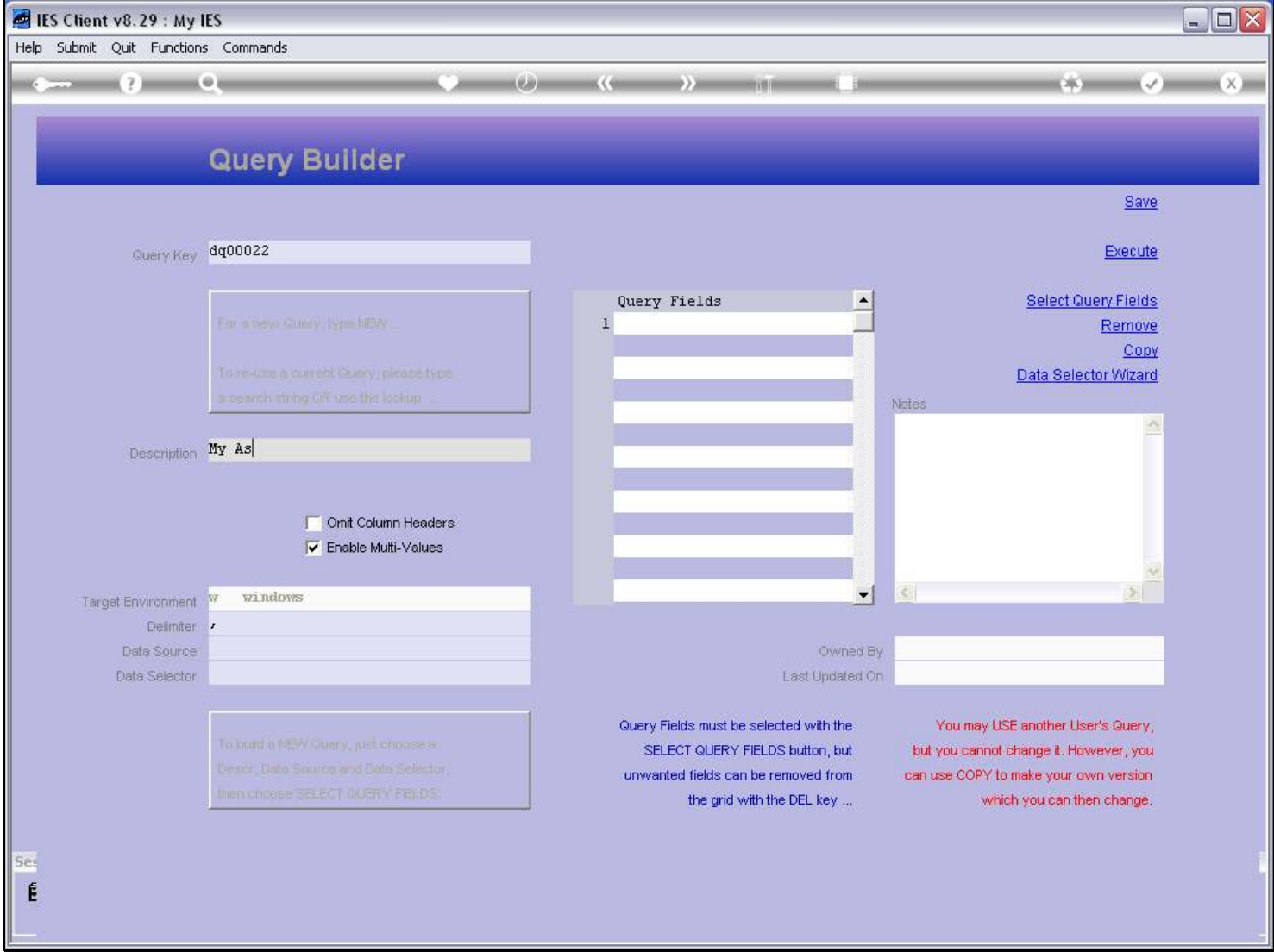

Slide notes

#### Slide 13 - Slide 13

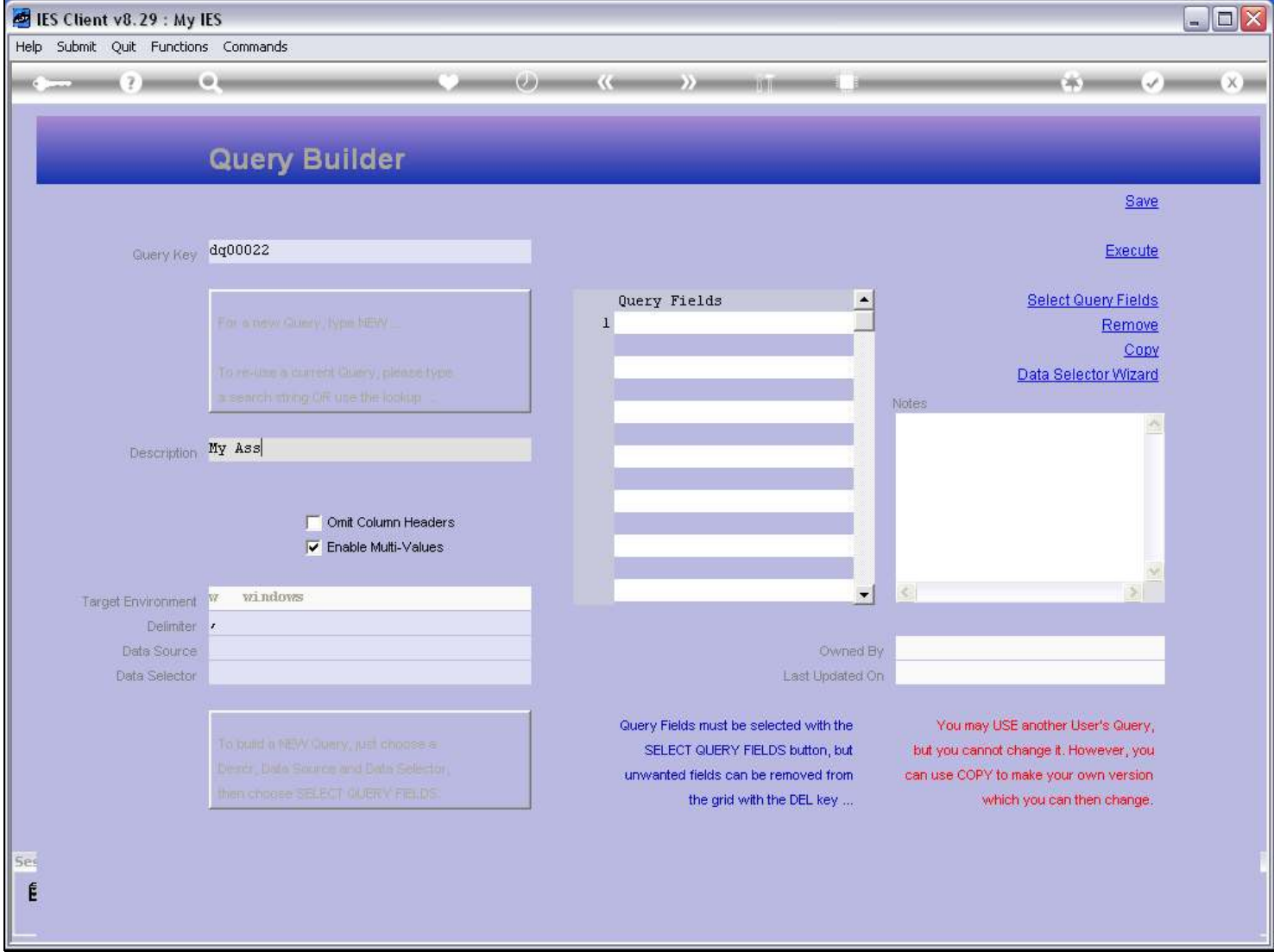

Slide notes

#### Slide 14 - Slide 14

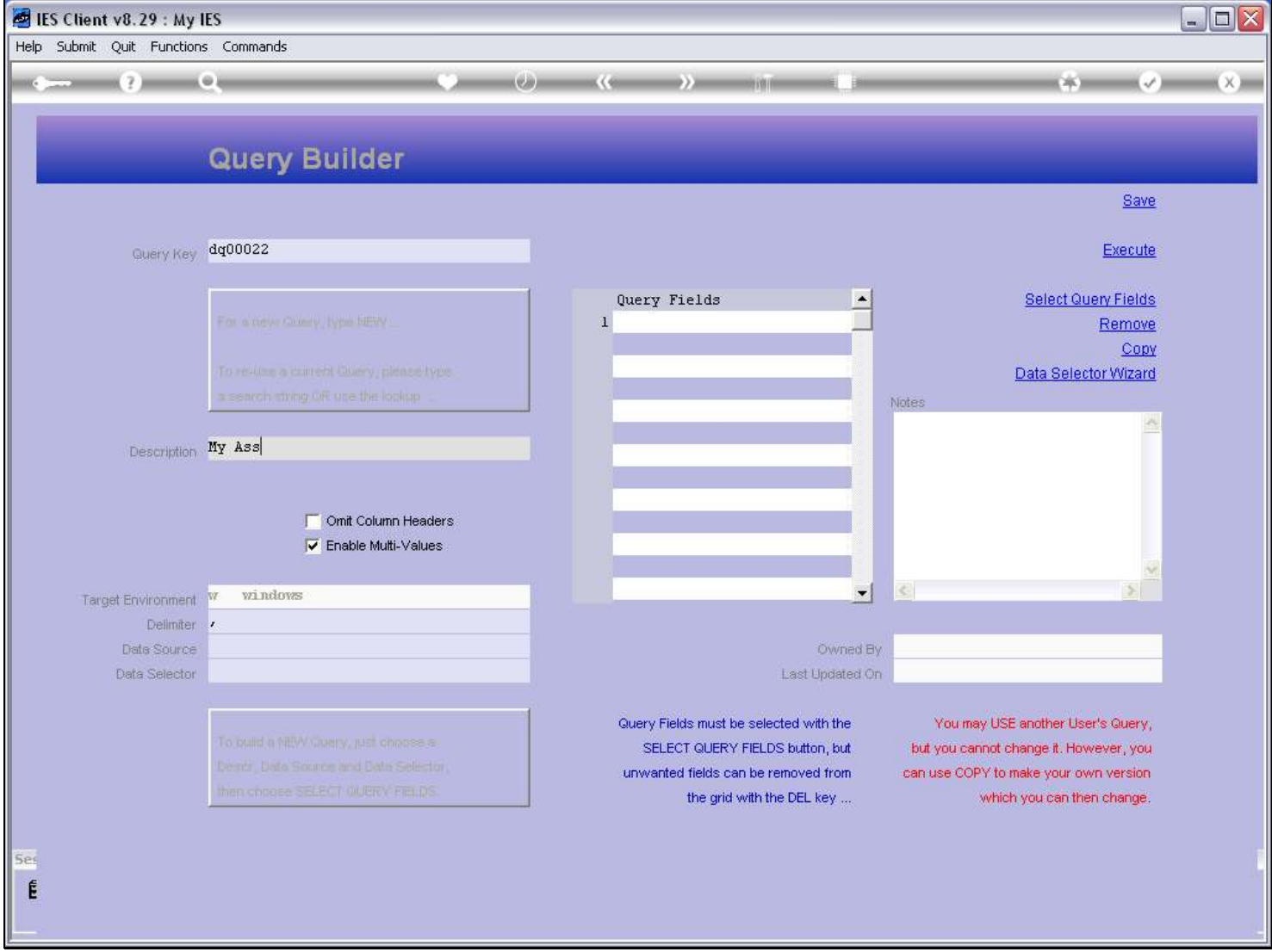

#### Slide 15 - Slide 15

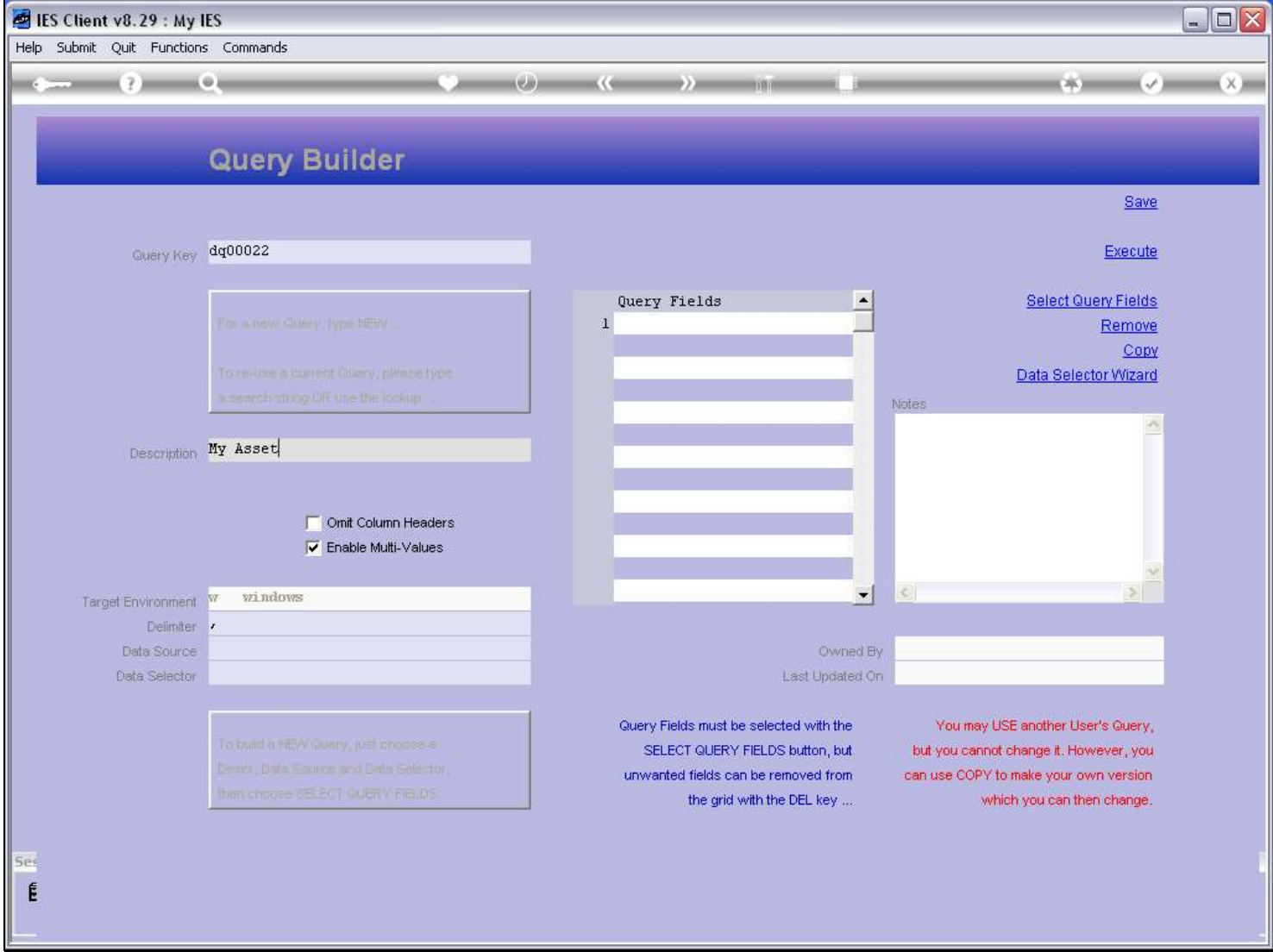

Slide notes

#### Slide 16 - Slide 16

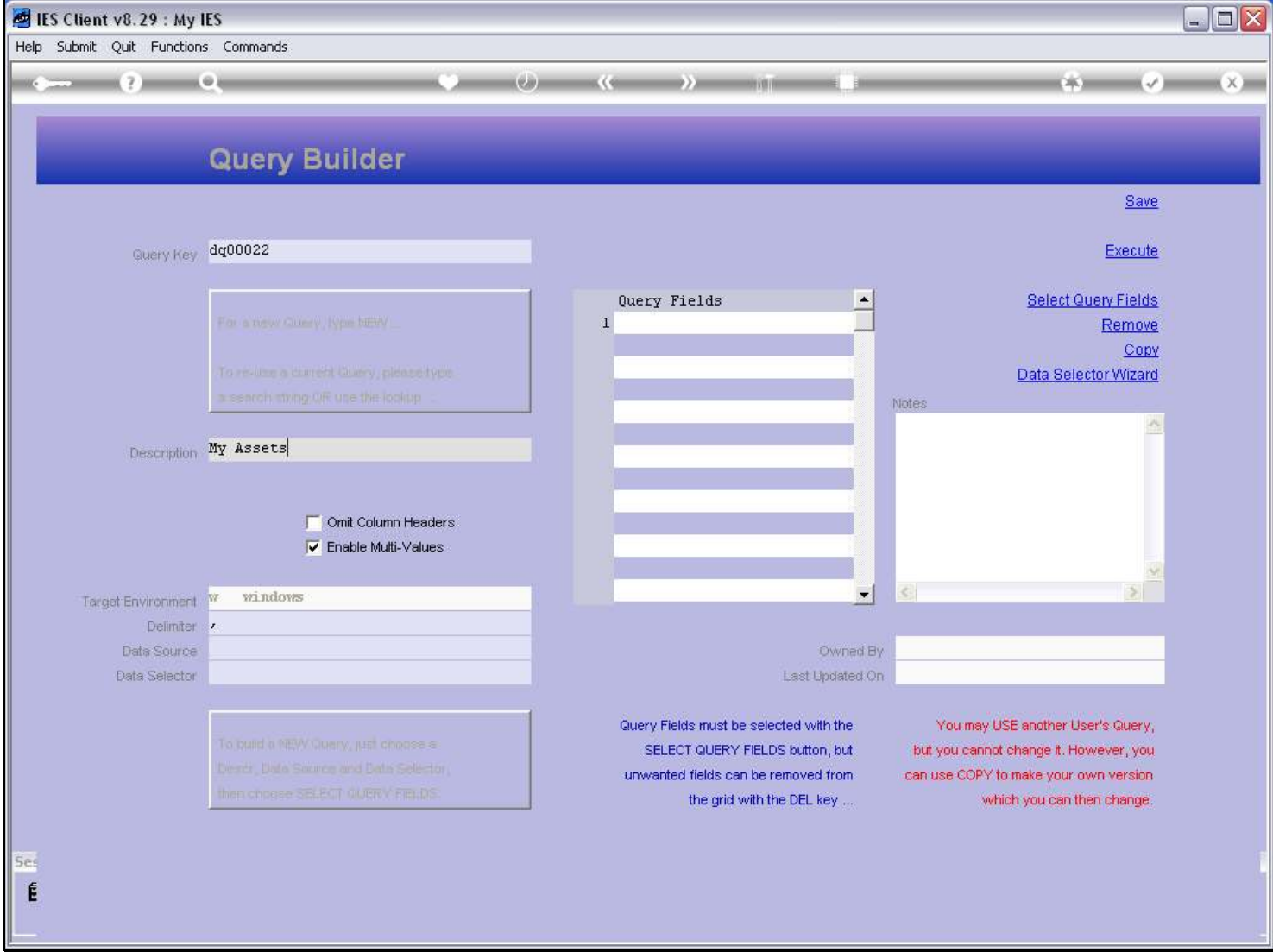

Slide notes

#### Slide 17 - Slide 17

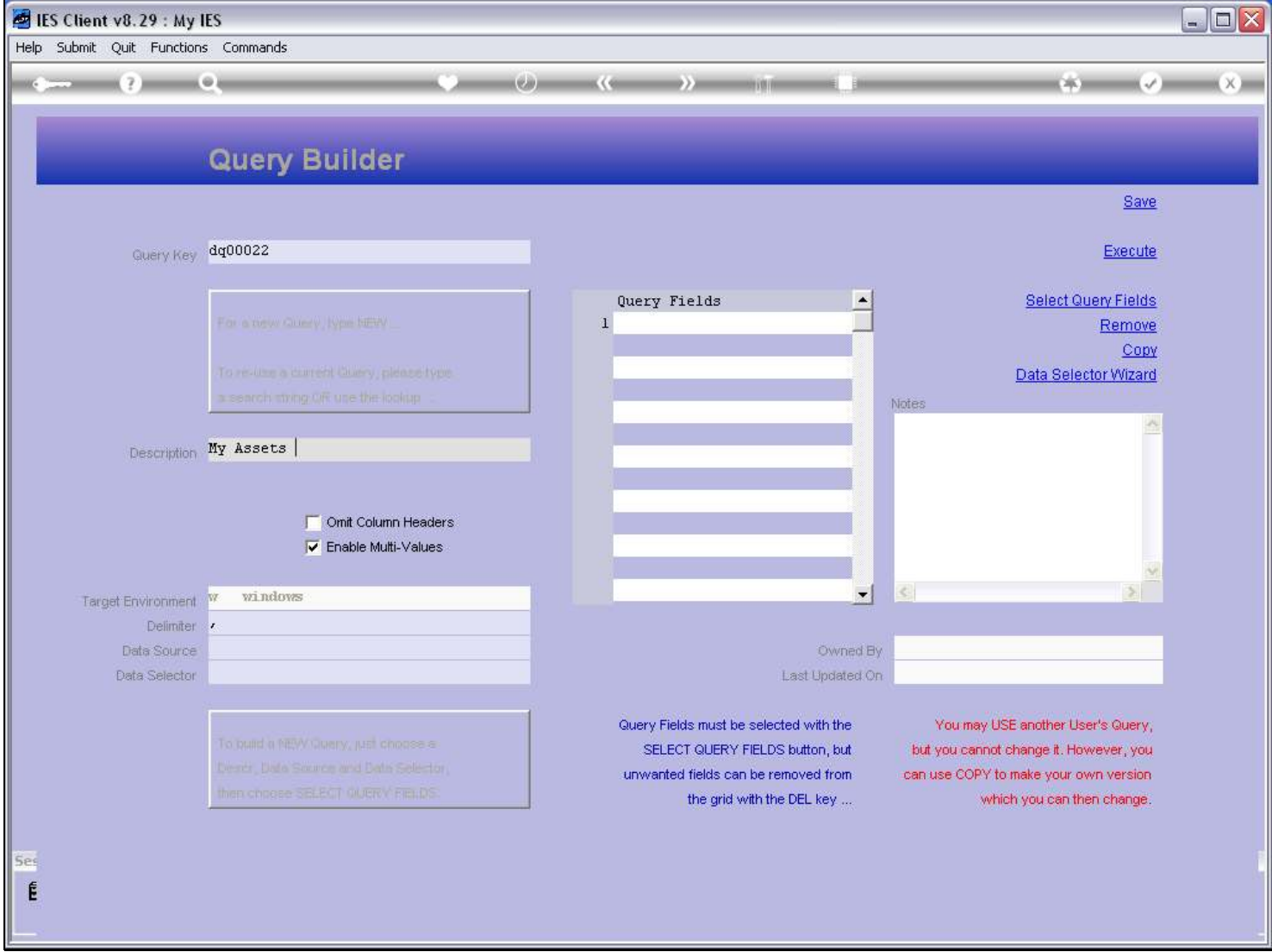

#### Slide 18 - Slide 18

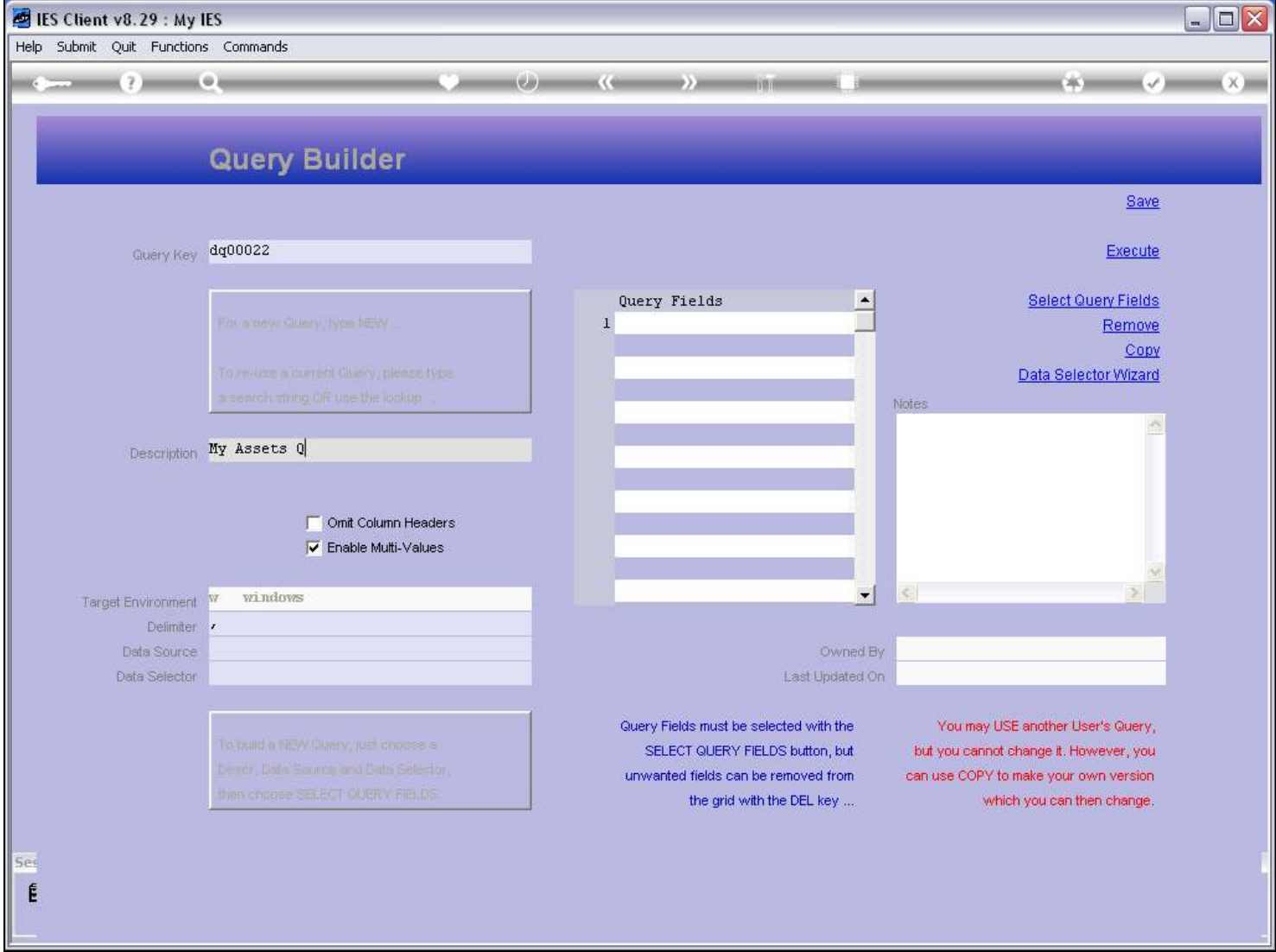

Slide notes

#### Slide 19 - Slide 19

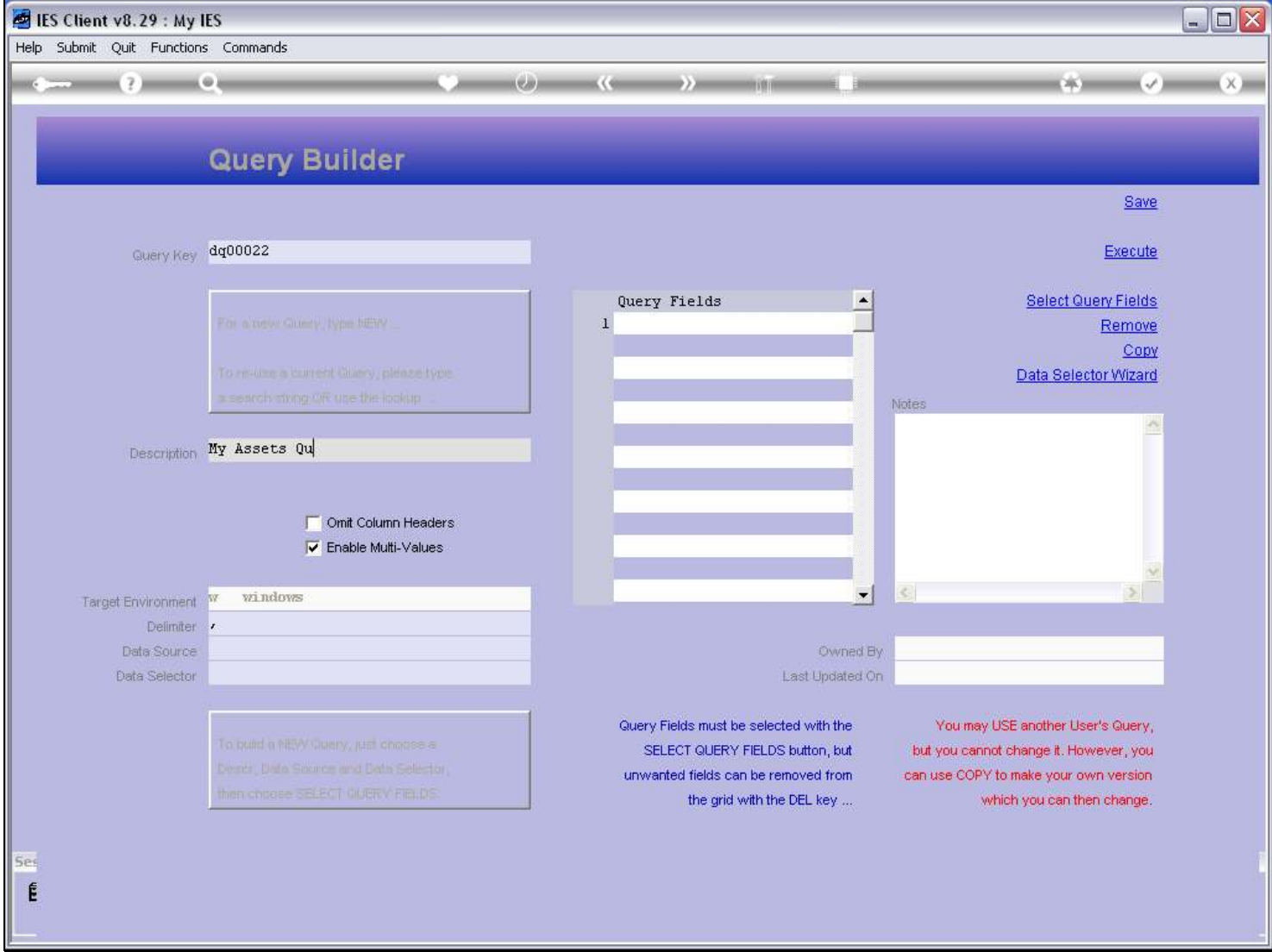

Slide notes

#### Slide 20 - Slide 20

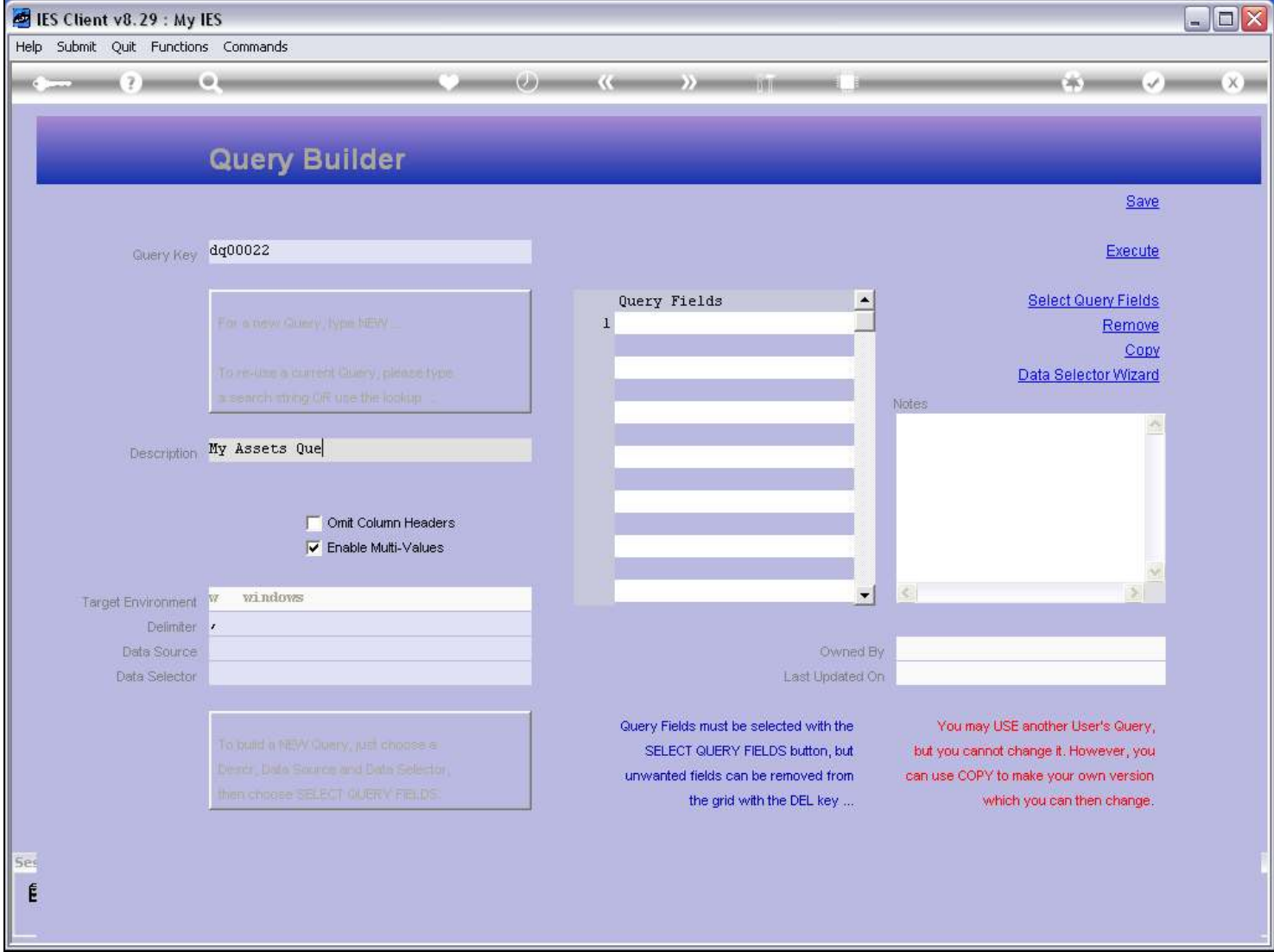

Slide notes

# Slide 21 - Slide 21

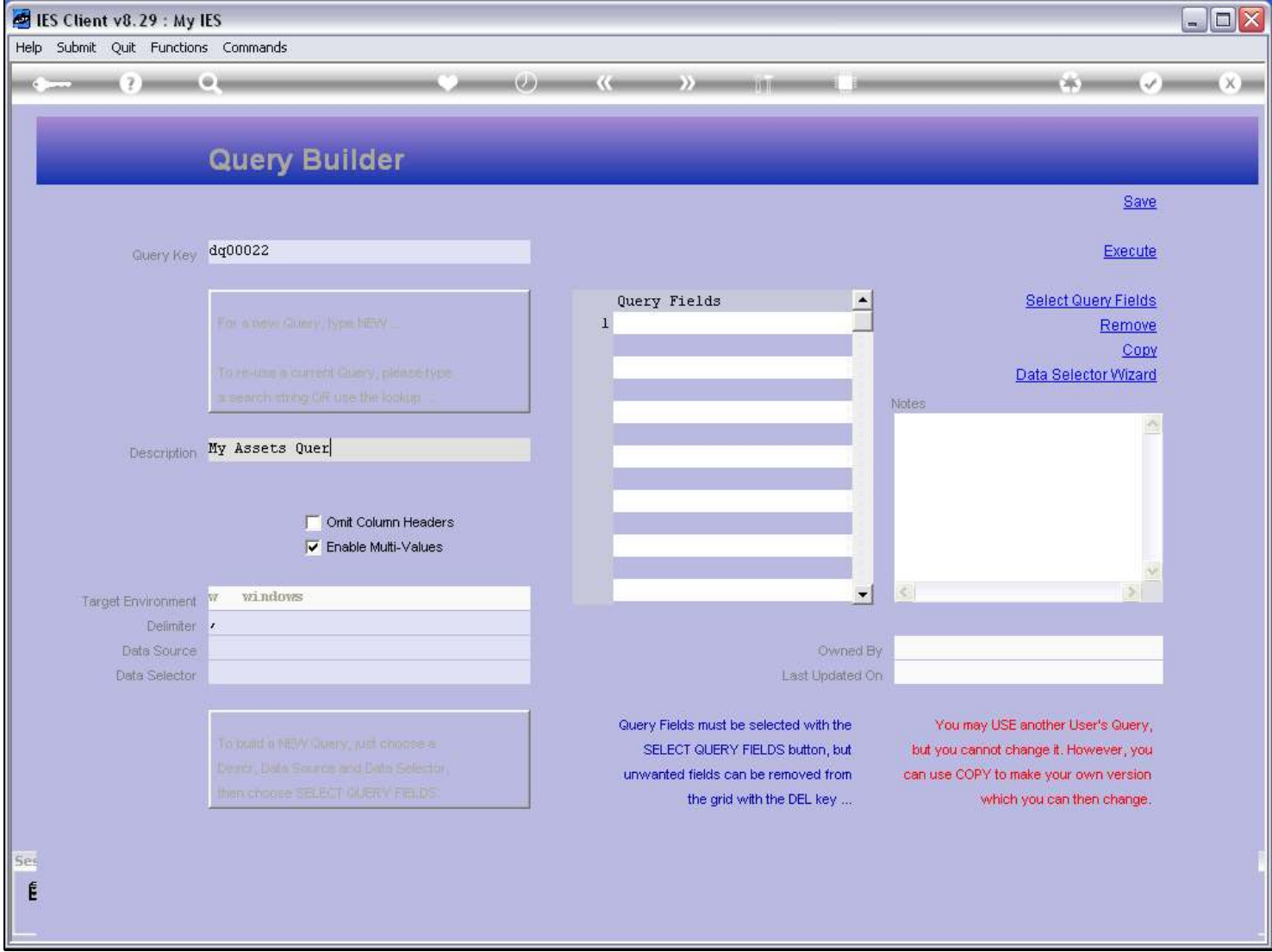

#### Slide 22 - Slide 22

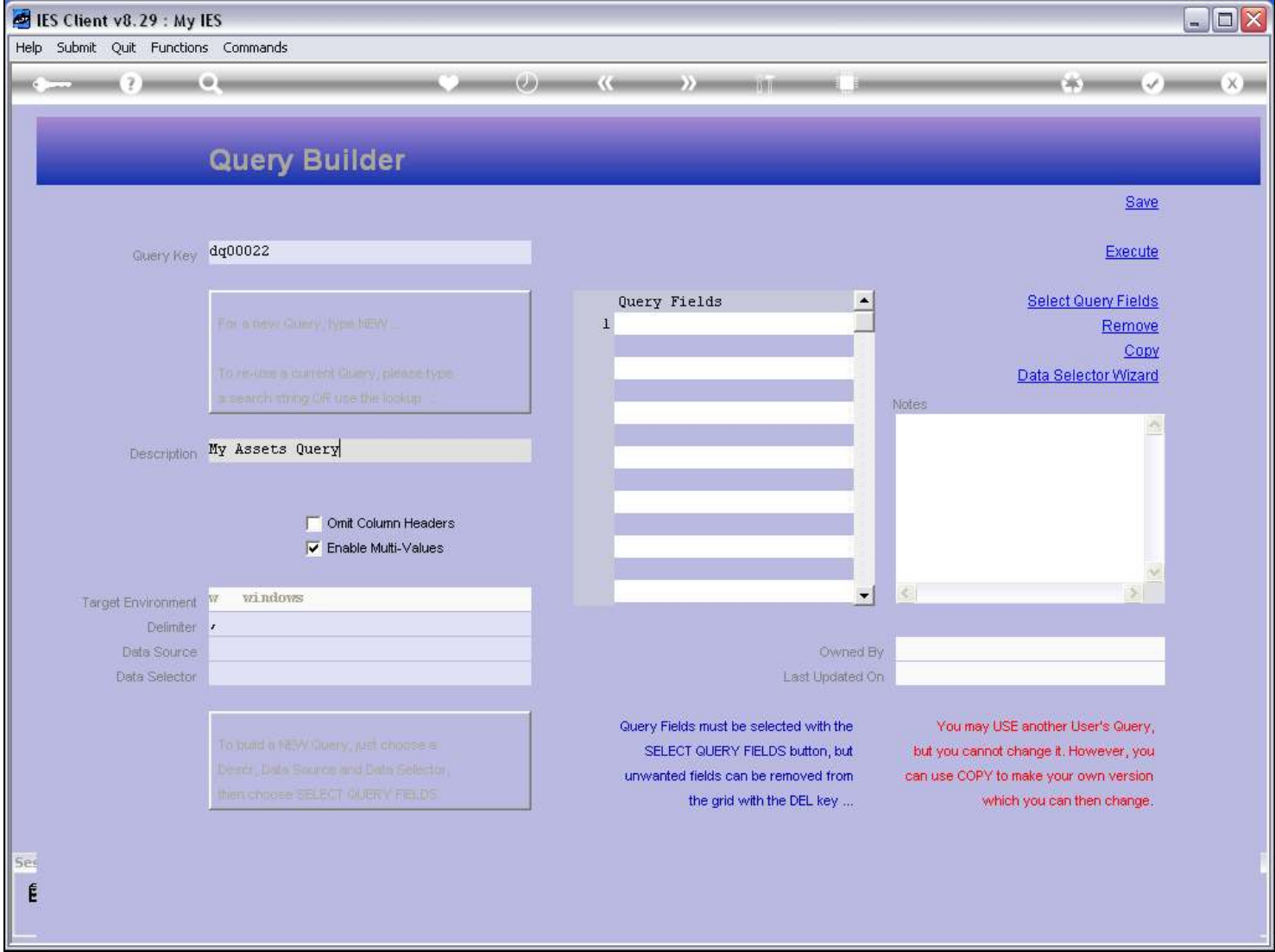

Slide notes

#### Slide 23 - Slide 23

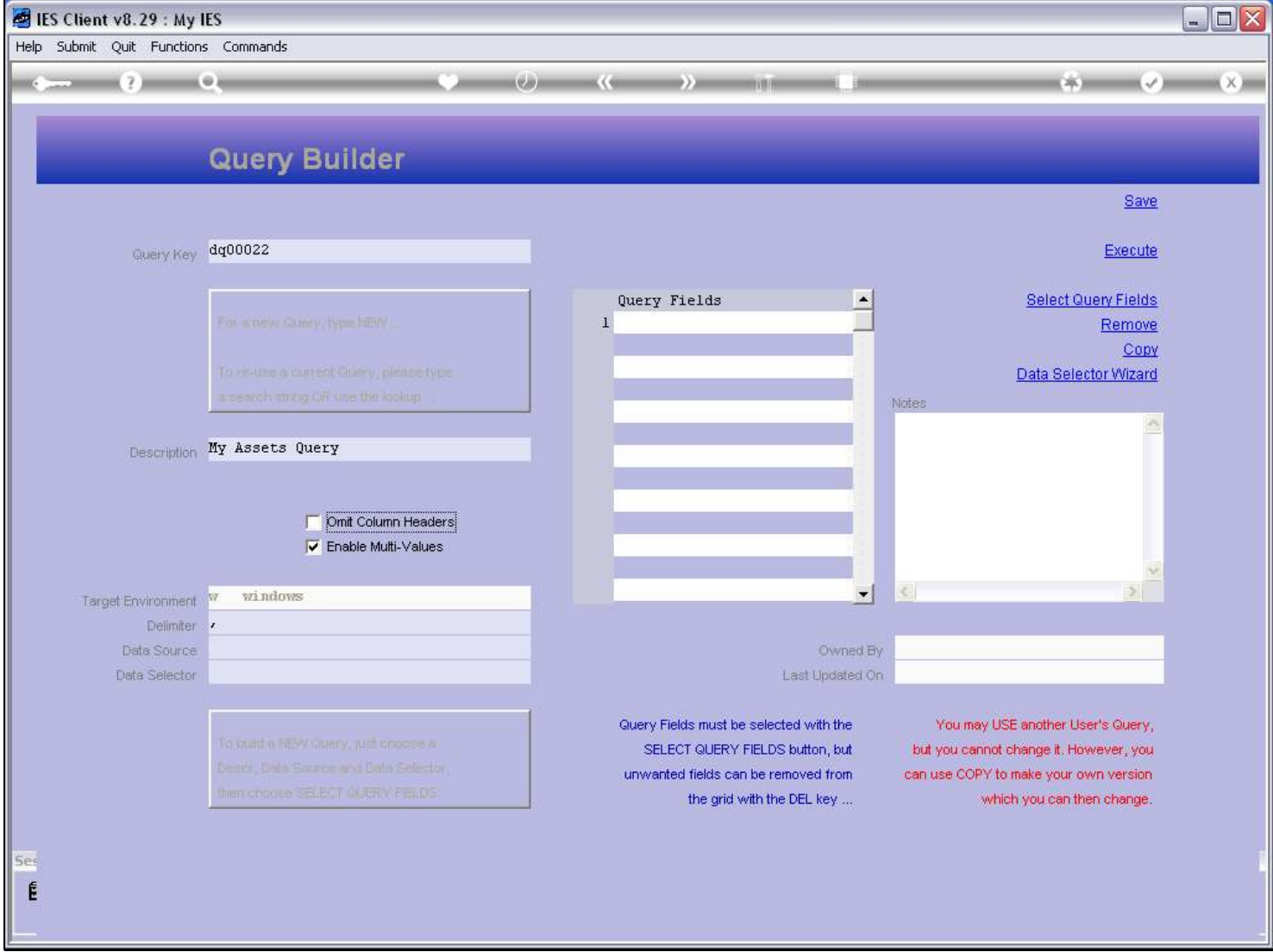

Slide notes

#### Slide 24 - Slide 24

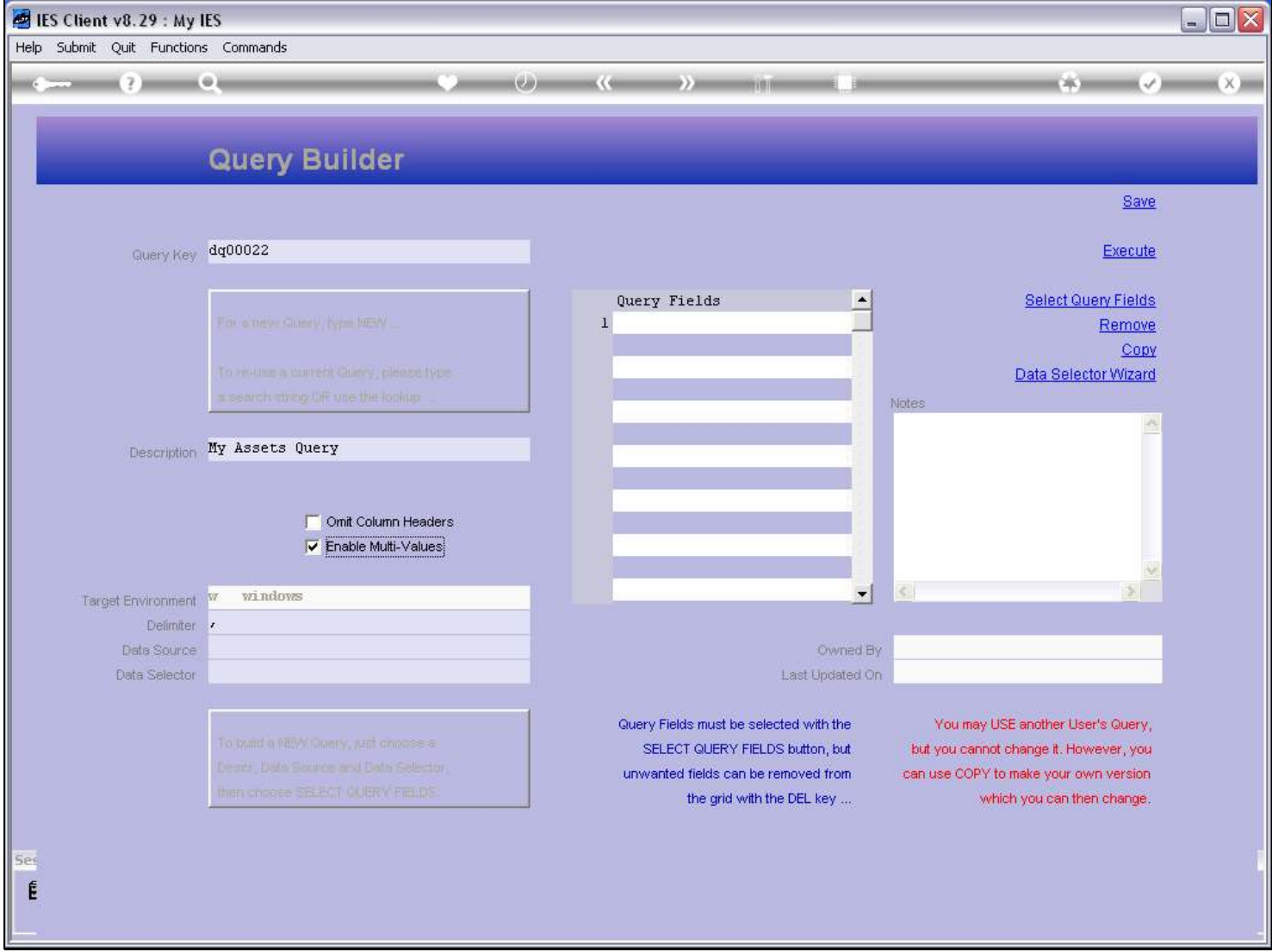

#### Slide 25 - Slide 25

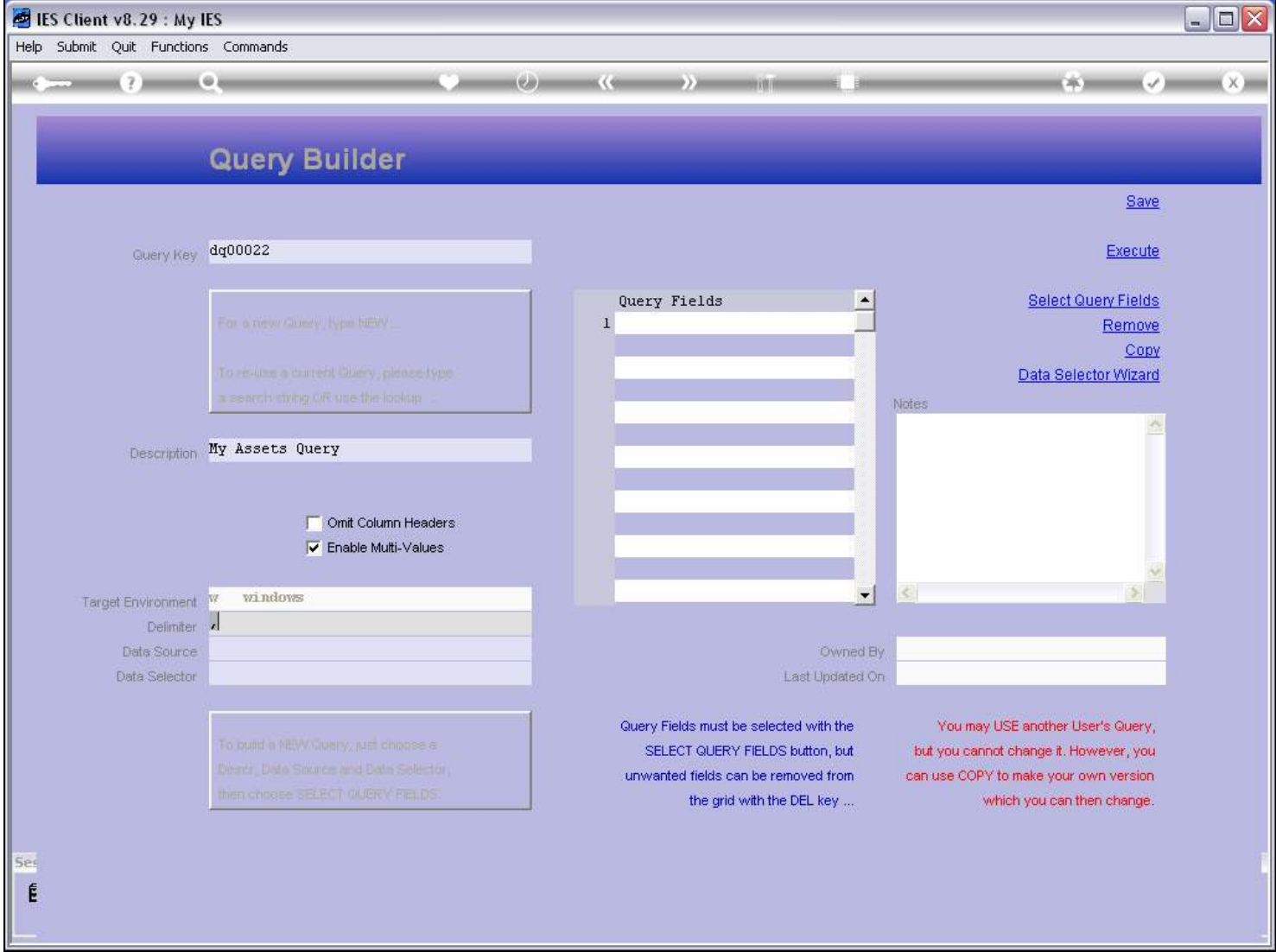

Slide notes

#### Slide 26 - Slide 26

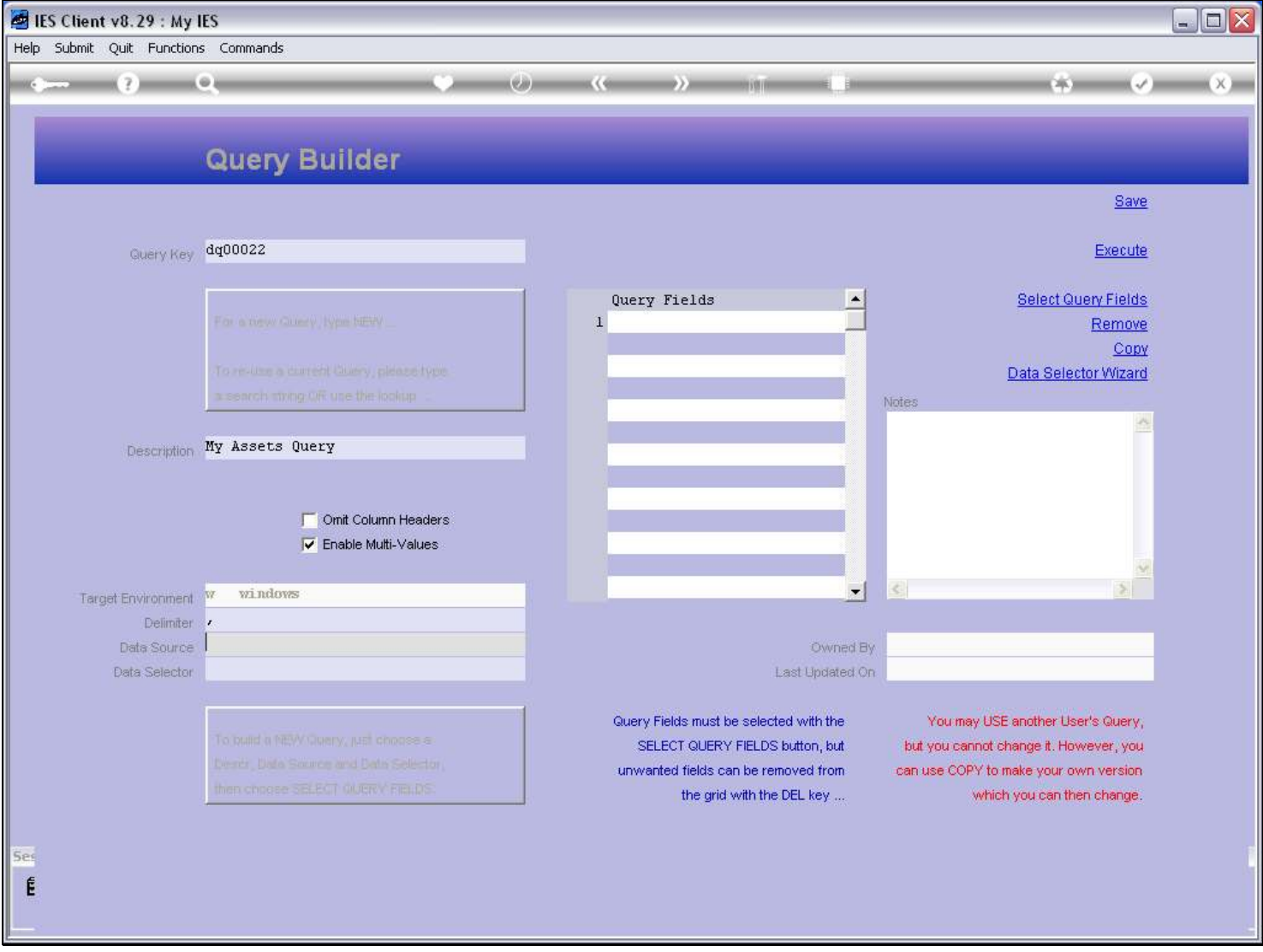

#### Slide notes

We will always select a Data Source, and the system will offer a list of Files that may be queried. Whether this User may actually query the File will be checked at execution time.

#### Slide 27 - Slide 27

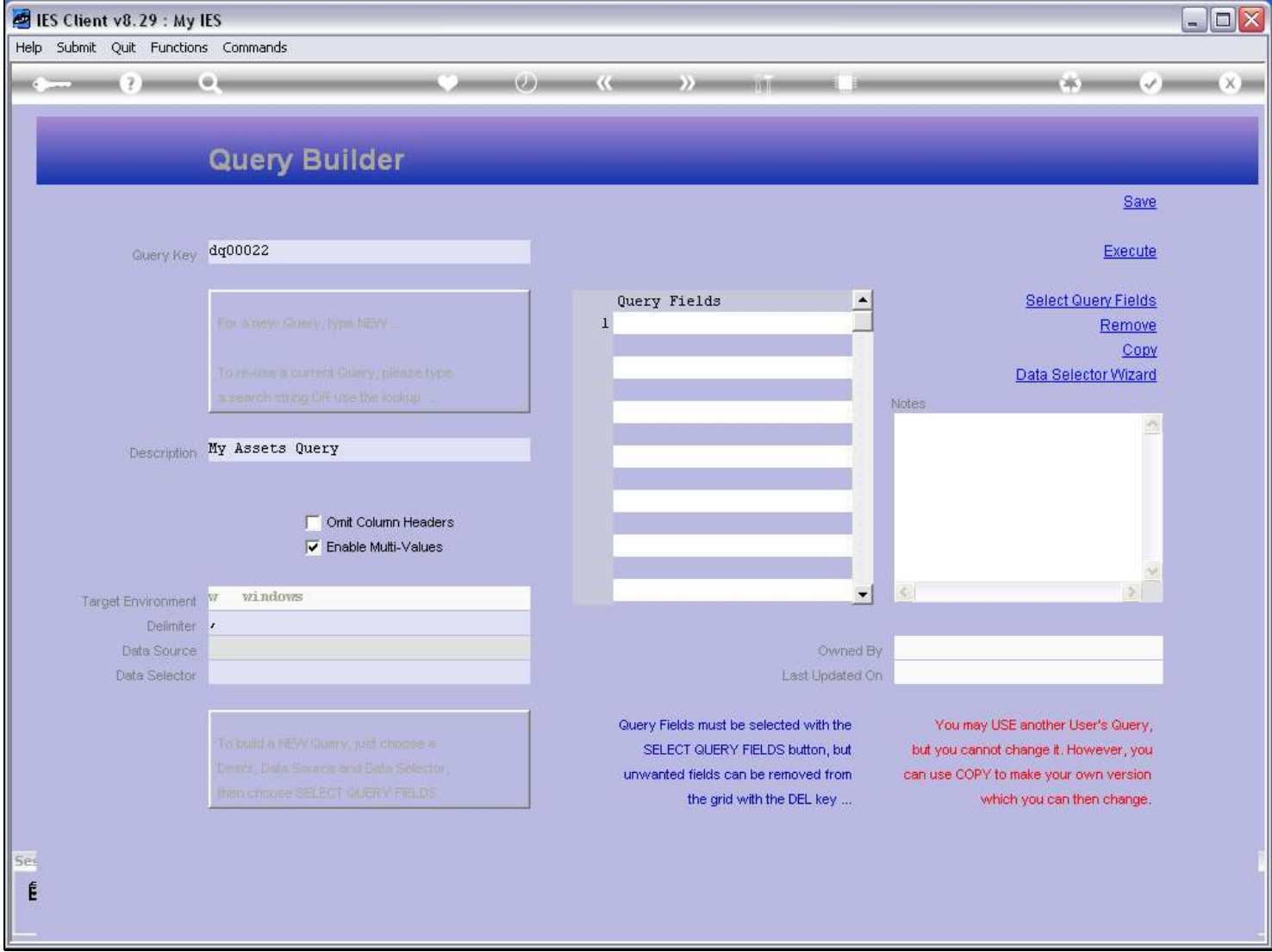

# Slide 28 - Slide 28

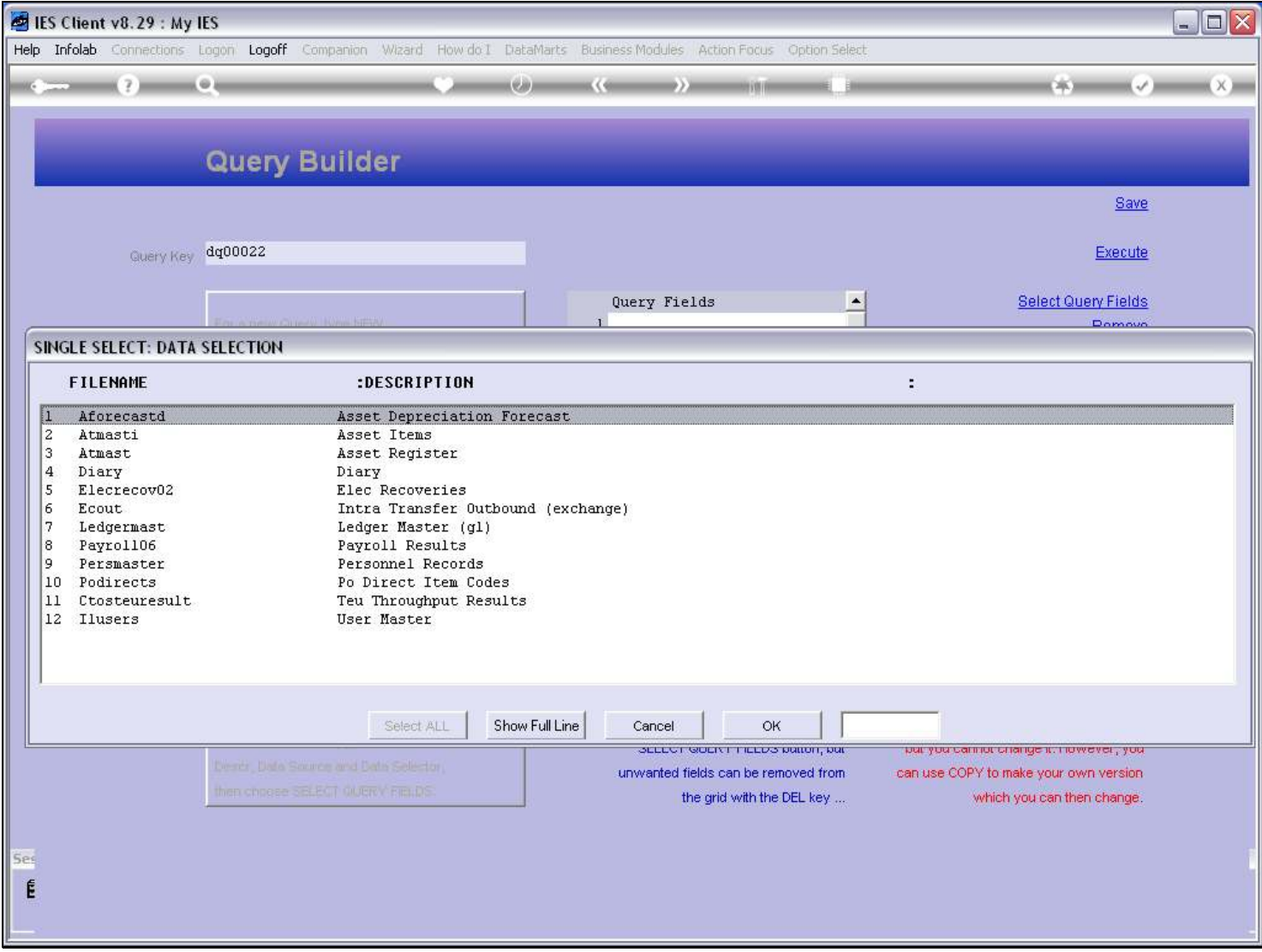

# Slide 29 - Slide 29

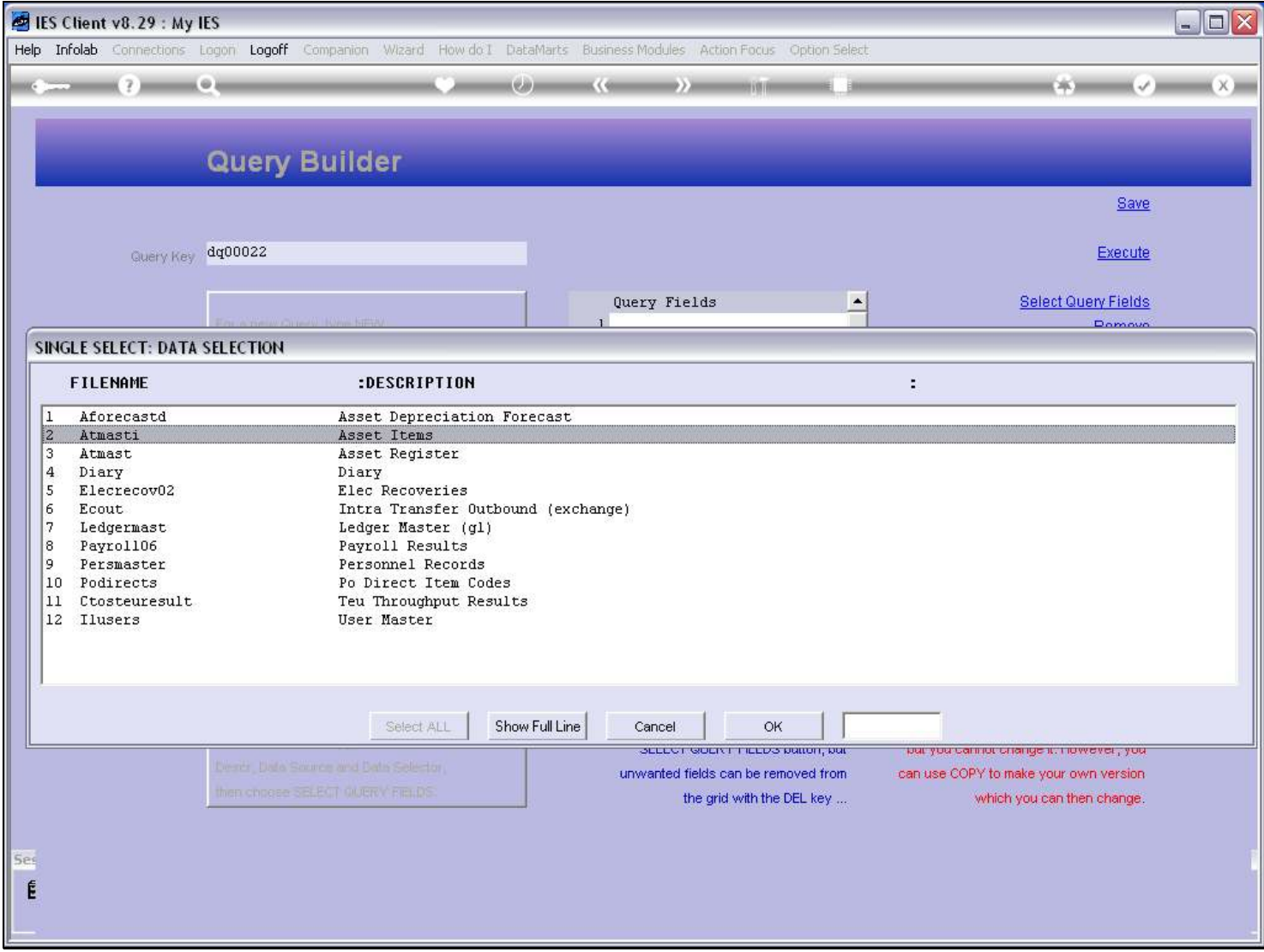

# Slide 30 - Slide 30

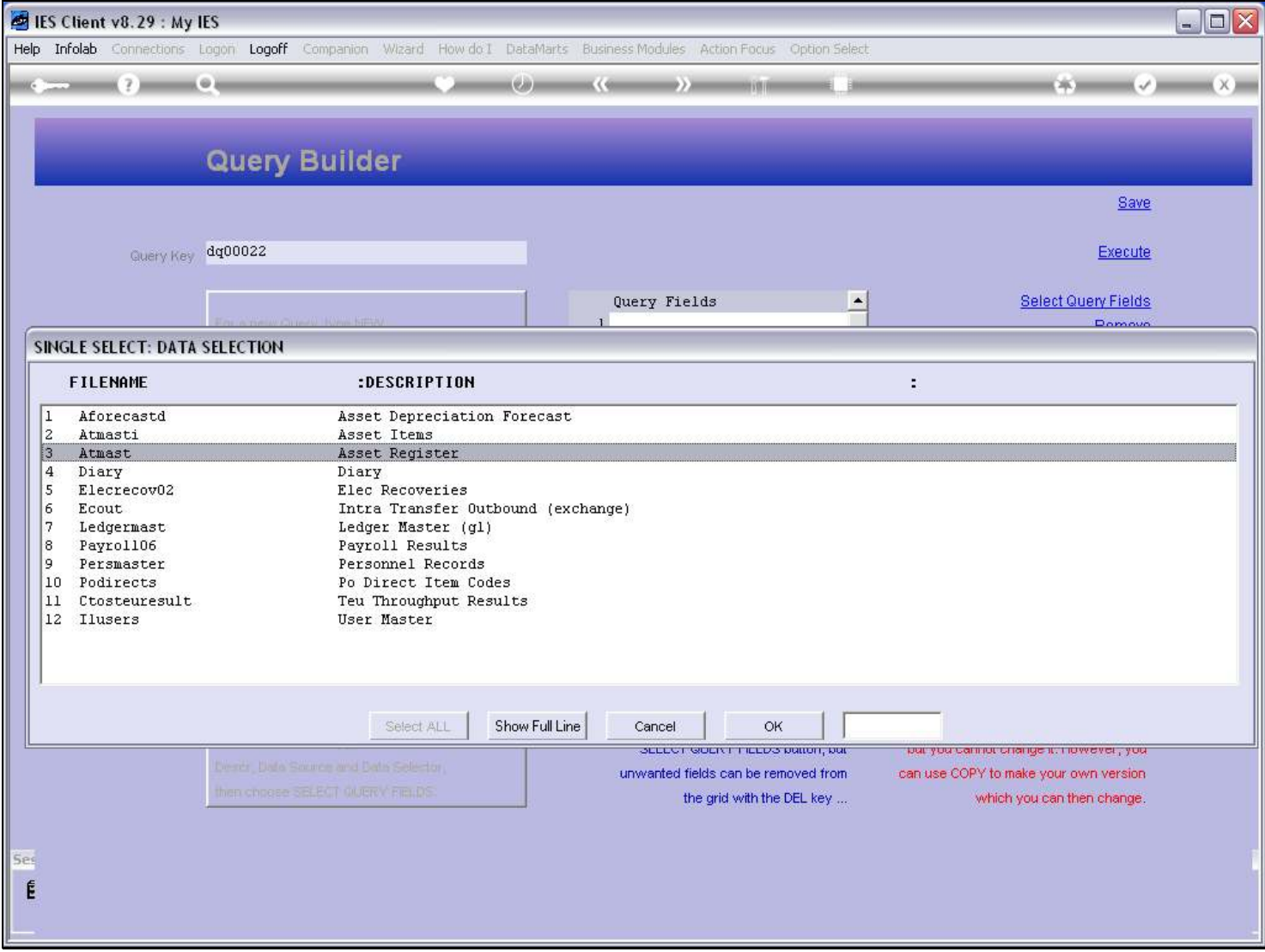

# Slide 31 - Slide 31

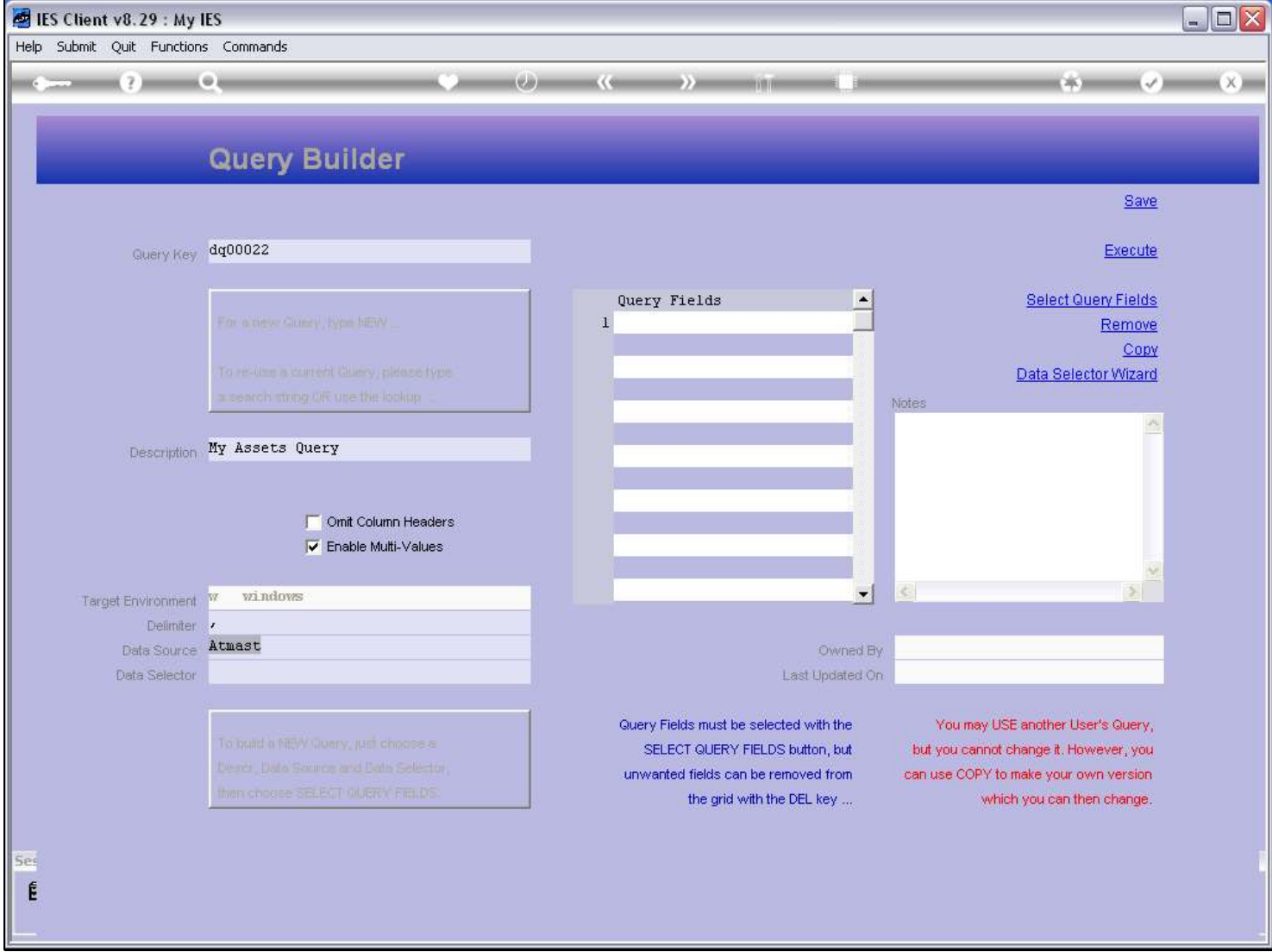

Slide notes

#### Slide 32 - Slide 32

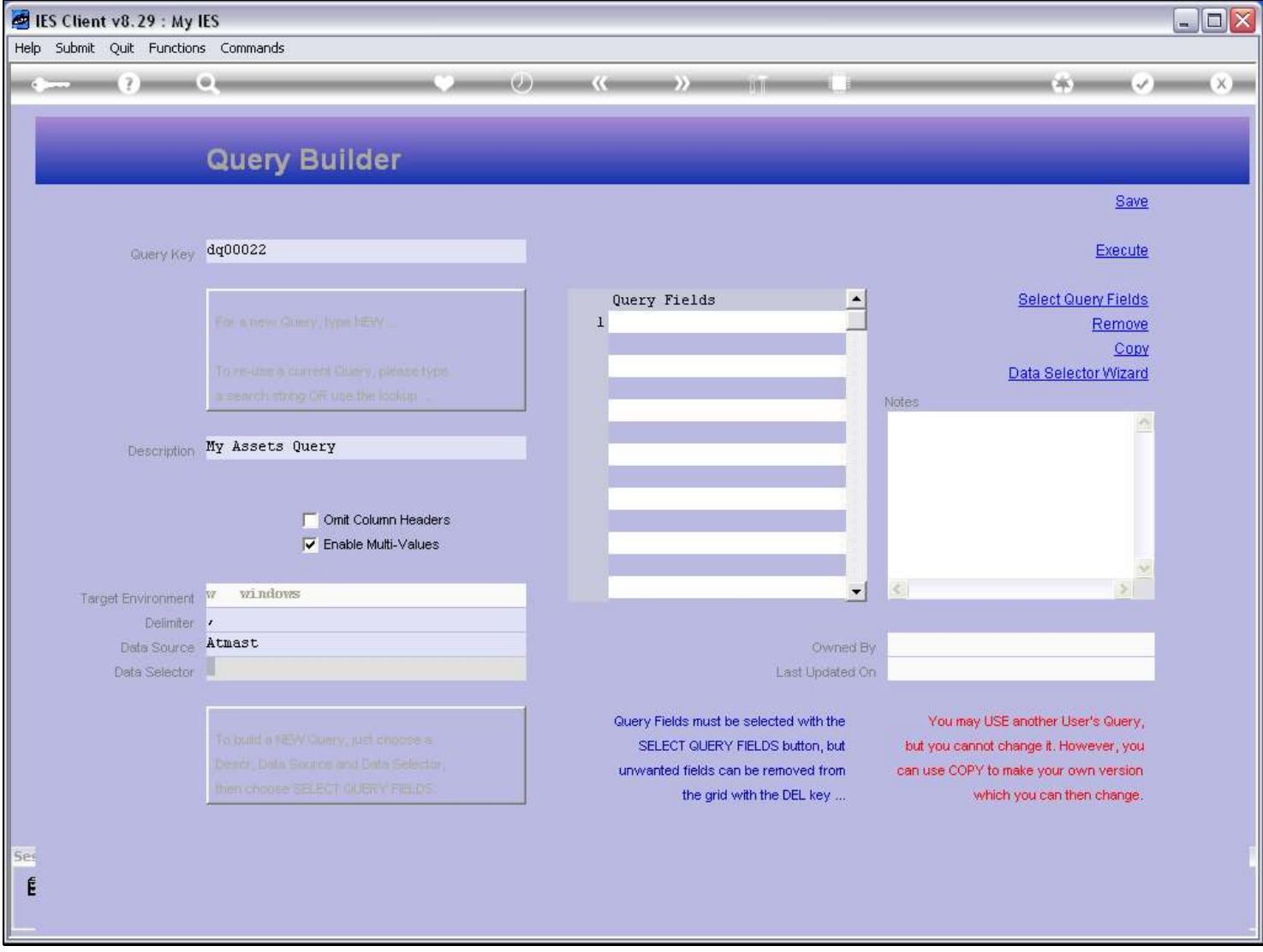

#### Slide notes

Once we have selected a Data Source, we may select a Data Selector that operates on that source.

# Slide 33 - Slide 33

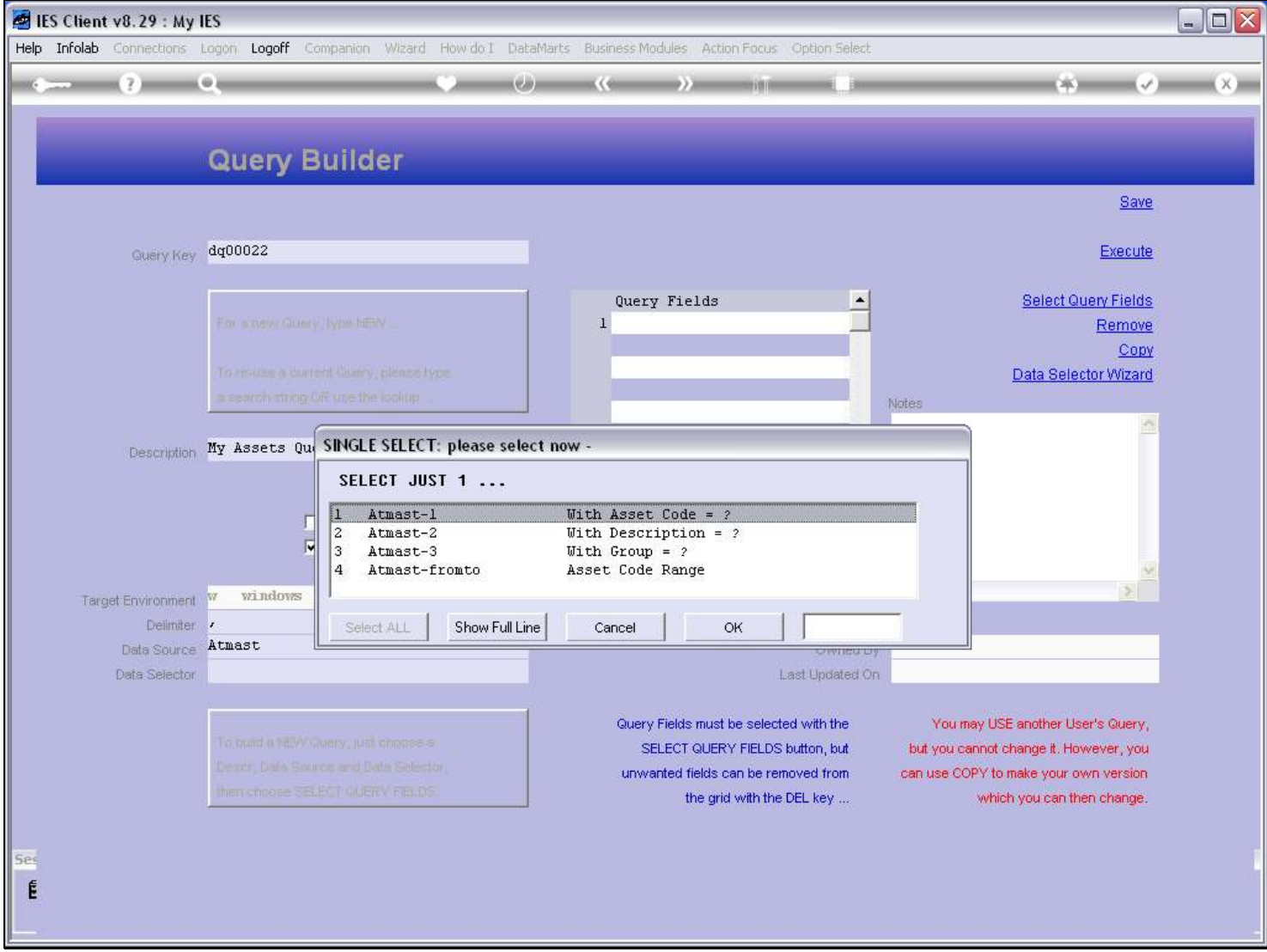

#### Slide 34 - Slide 34

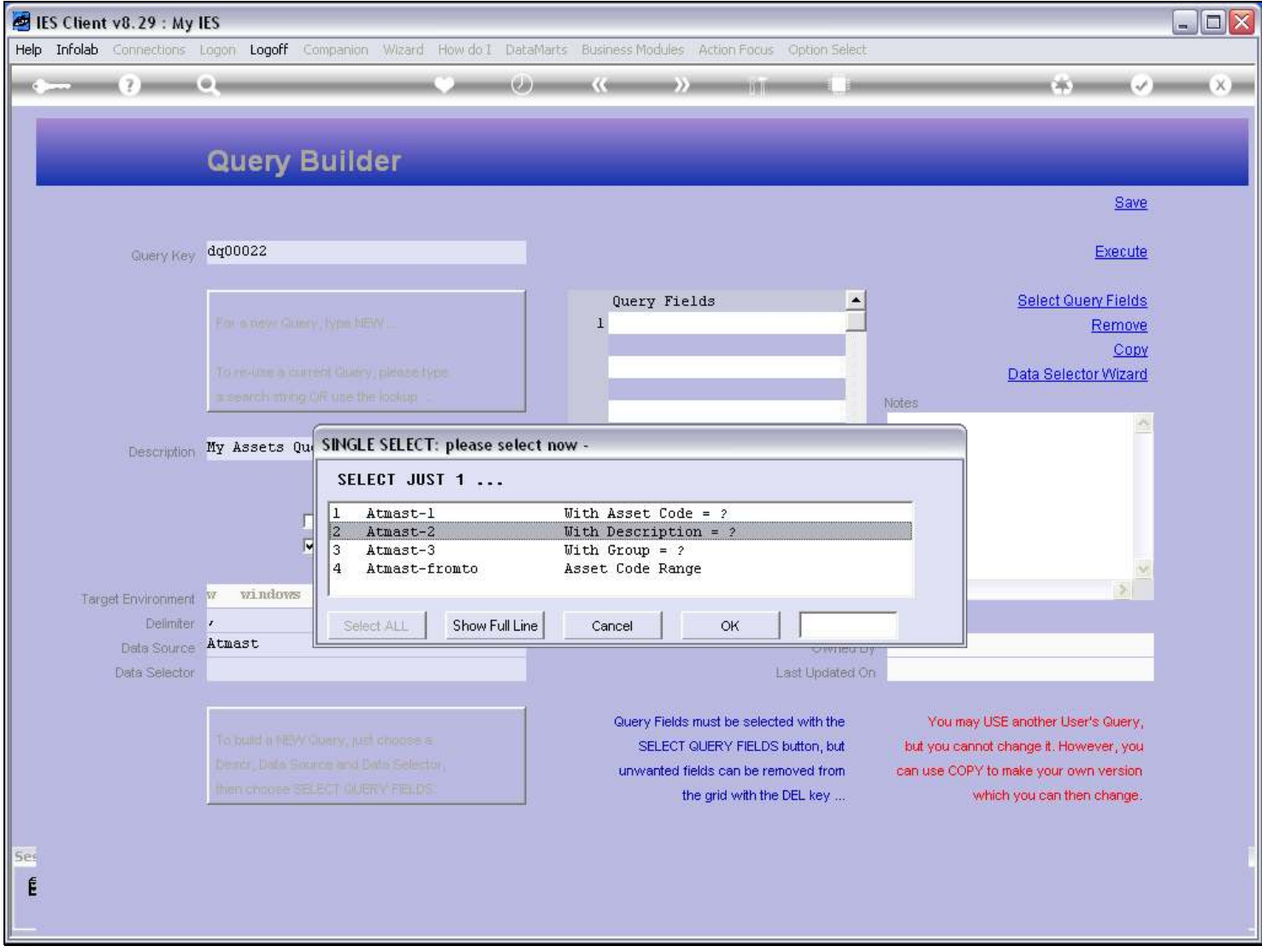

#### Slide notes

The Data Selector will determine what selection criteria may be applied for selecting the records in that File.

#### Slide 35 - Slide 35

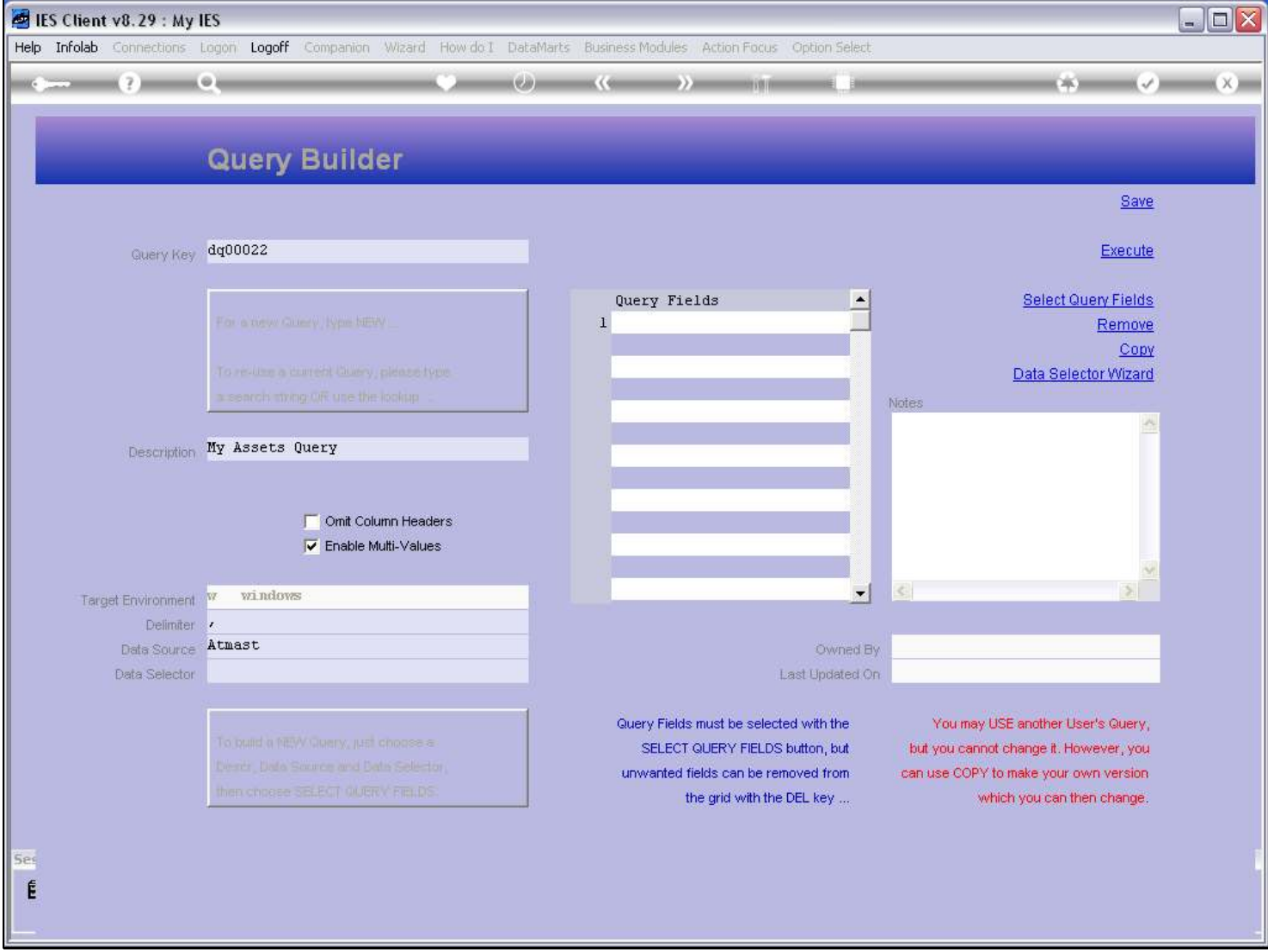

#### Slide notes

And then we need to select some Fields. The Fields provide the Data.

#### Slide 36 - Slide 36

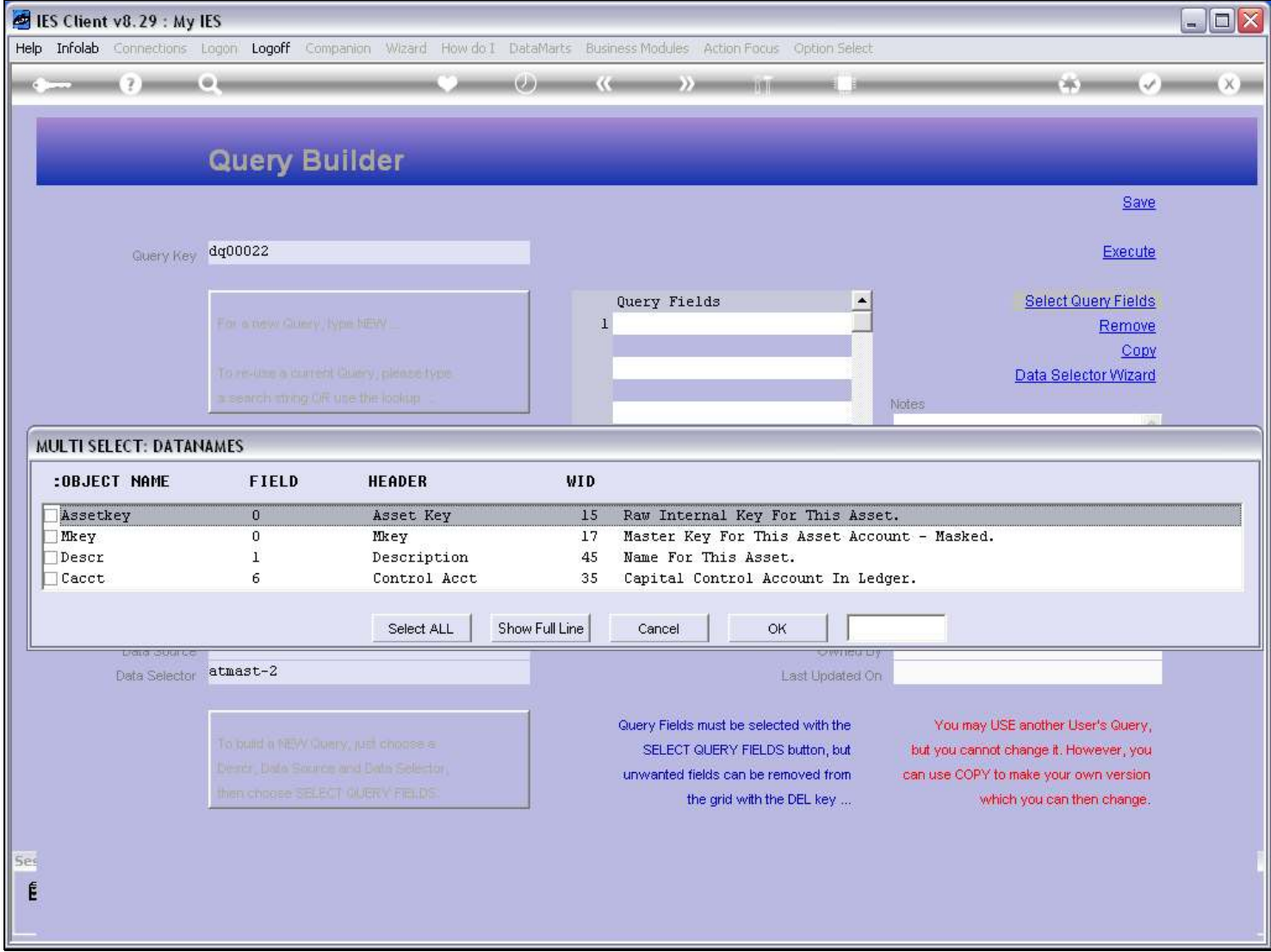

# Slide 37 - Slide 37

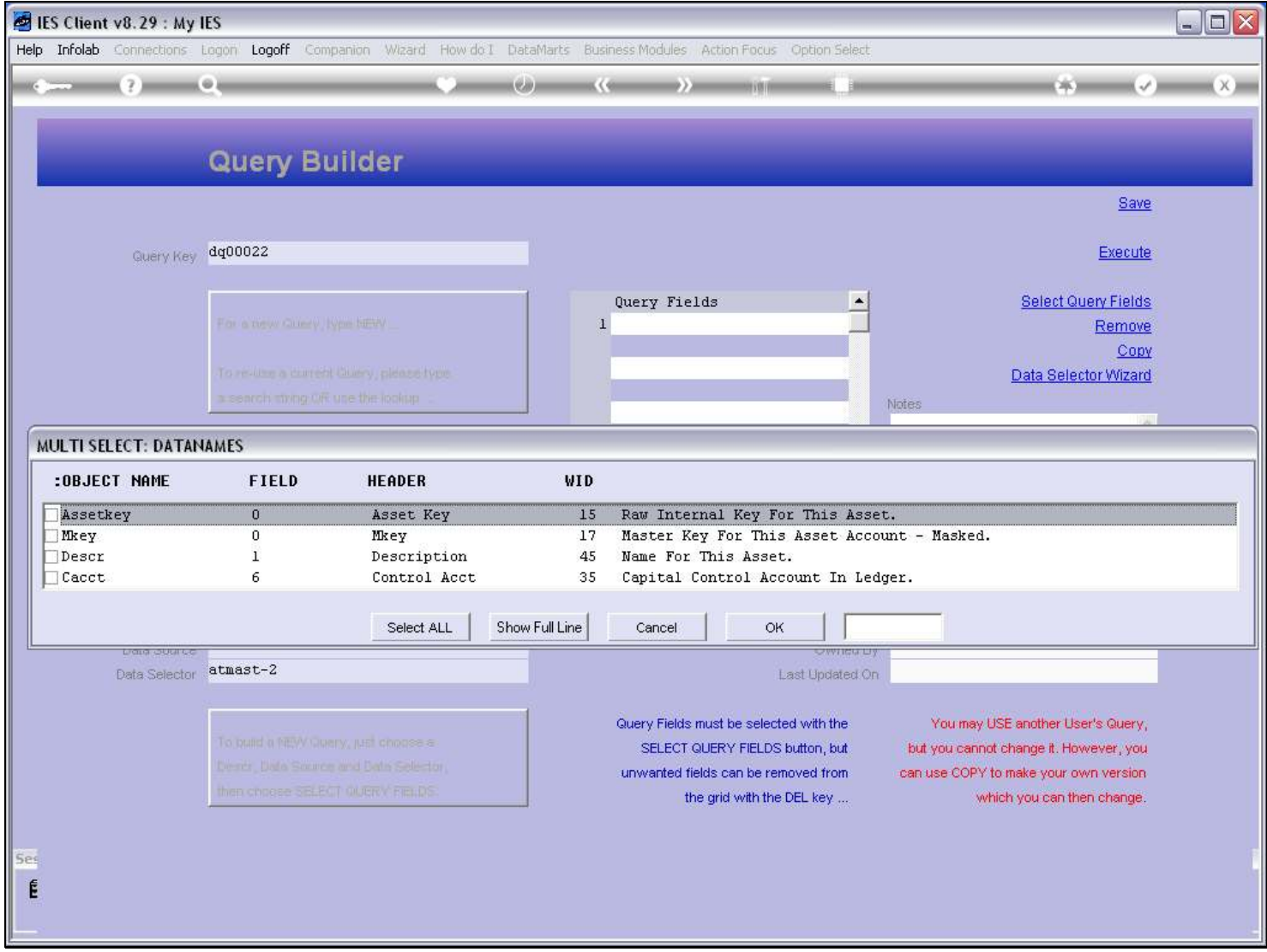

#### Slide 38 - Slide 38

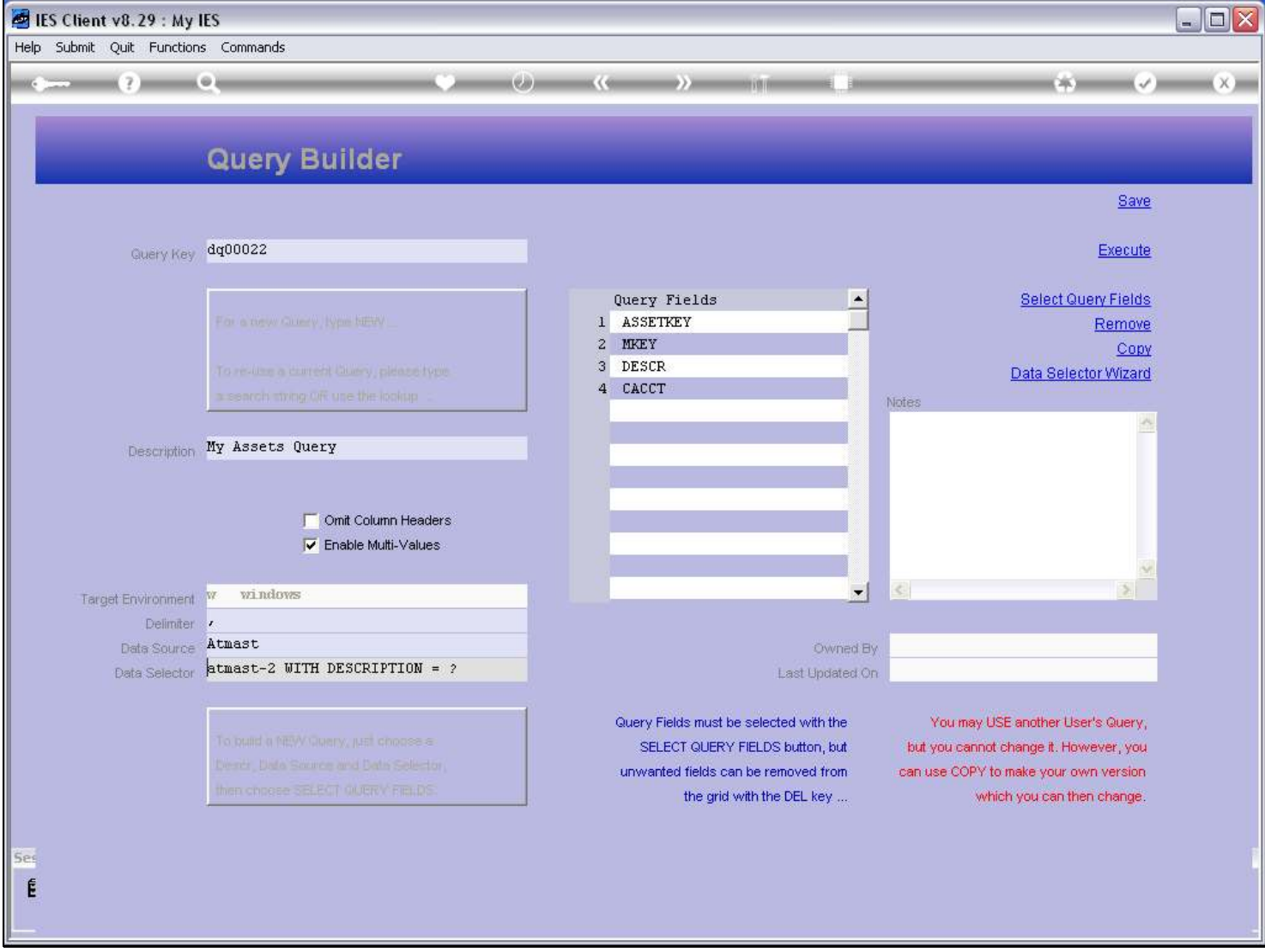

#### Slide notes

Now we have a proper Query, which can be executed or saved for future use.

#### Slide 39 - Slide 39

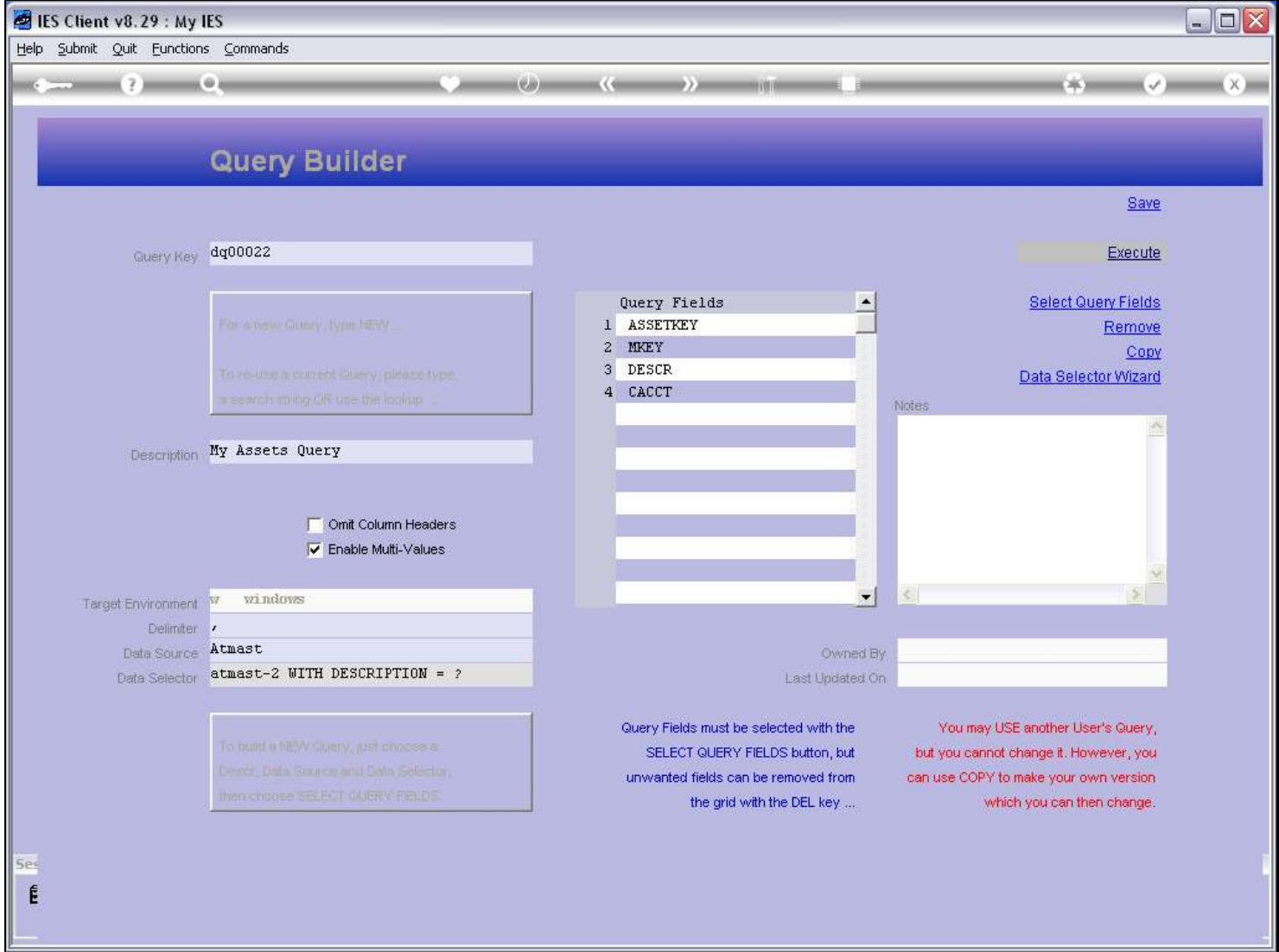

#### Slide 40 - Slide 40

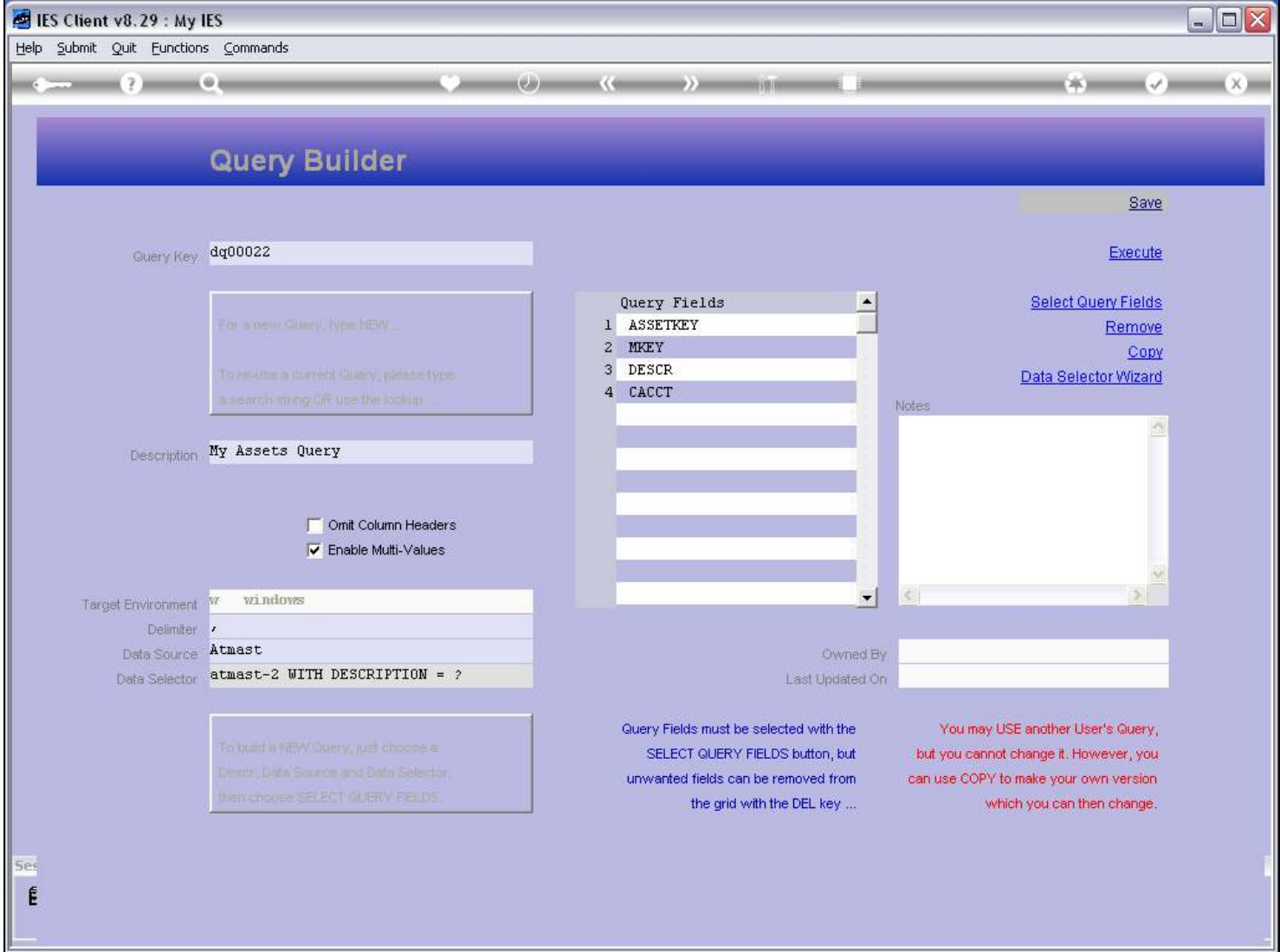

Slide notes